# 诺基亚 **6700s** 用户手册

# 第 2.1 版

# 目录

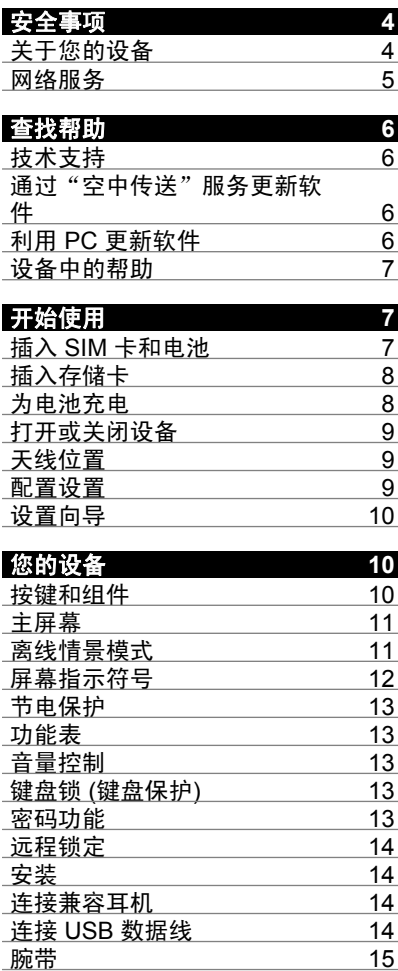

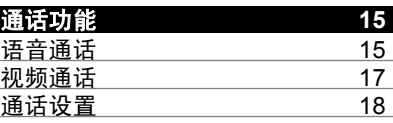

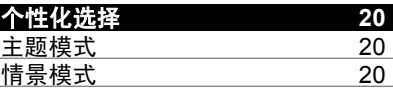

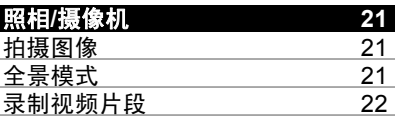

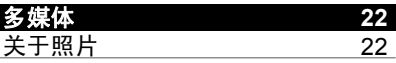

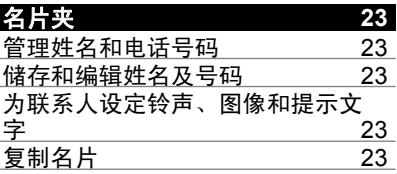

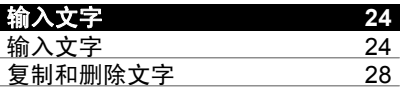

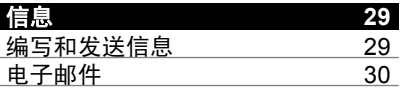

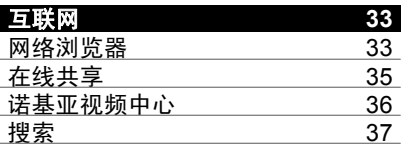

[索引](#page-71-0) **72**

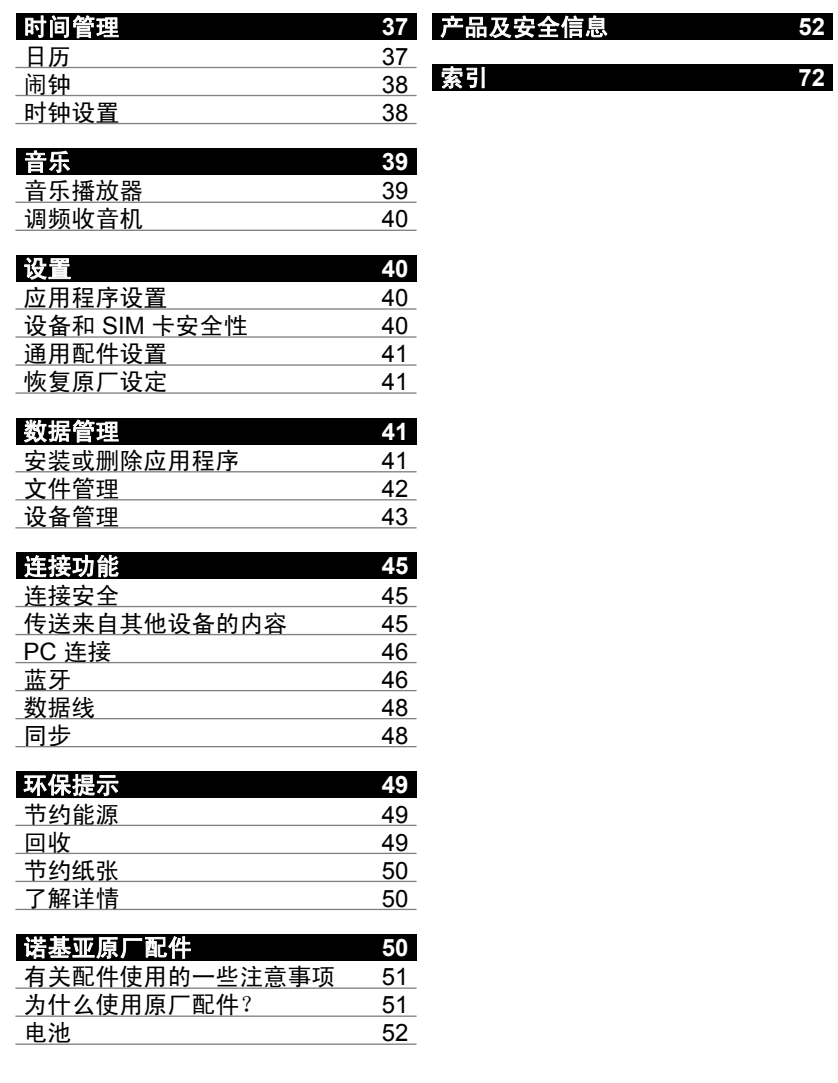

# <span id="page-3-0"></span>安全事项

请阅读以下简明的规则。不遵守这些 规则可能会导致危险或触犯法律。请 阅读完整用户手册以获取有关安全事 项的更详细信息。

### 安全开机

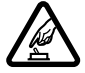

当禁止使用无线设备或设备 的使用会引起干扰或危险 时,请不要开机。

# 首先要注意交通安全

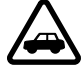

请遵守当地的所有相关法律 法规。请尽量使用双手驾驶 汽车。驾车时首先要考虑交 通安全。

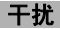

所有的无线设备都可能受到 干扰, 从而影响性能。

# 在禁止使用手机的区域应关机

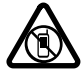

请遵守任何相关的限制规 定。在飞机上、在医疗设备、 燃料、化学制品或爆破地点 附近应关机。

# 使用合格的维修服务

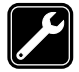

只有合格的维修人员才可以 安装或修理本设备。

# 配件和电池

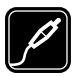

必须使用经认可的配件和电 池。请勿连接不兼容的产品。

# 防水性

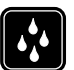

本设备不具备防水性能。请 保持其干燥。

### 关于您的设备

本手册中描述的无线设备适用于 (E)GSM 850、900、1800 和 1900 MHz 网络, 以及 UMTS 900、1900 和 2100 MHz HSDPA 和 HSUPA 网 络。有关网络的更多信息,请向您的 服务提供商咨询。

本设备支持若干连接方式,并且同计 算机一样,可能遭到病毒及其他有害 内容的侵袭。在处理信息、连接请求, 或在浏览网络和下载时请务必小心。 仅可安装和使用来源可靠的、能够提 供必要安全保护的服务及其他软件, 例如,获得 Symbian Signed 认证或 通过 Java Verified™ 测试的应用程 序,以抵制有害软件的侵扰。请考虑 在设备及任何连接的计算机中安装防 病毒软件及其他安全软件。

您的设备中可能已预装了第三方互联 网网站的书签和链接,并可能允许您 访问第三方网站。这些网站不属于诺 基亚,诺基亚也不对这些网站进行认 可或承担任何责任。如果访问这些网 站,请对其安全性或内容采取必要的 防范措施。

警告: 要使用本设备的各项功能 (闹铃除外), 必须先开机。当无线设备的使用可能 造成干扰或危险时,请不要开机。

使用本设备时,请遵守各项法律法规, 尊重当地习俗、他人隐私及合法权利 <span id="page-4-0"></span>(包括版权)。您可能无法复制、修改 或传送一些受版权保护的图像、音乐 及其他内容。

请为设备中储存的全部重要信息制作 备份或保留一份手写记录。

连接任何其他设备时,请阅读该设备 的用户手册以获得详细的安全说明。 请勿连接不兼容的产品。

本手册中的图像可能不同于设备屏幕 上实际显示的图像。

有关设备的其他重要信息,请参见 《用户手册》。

### 网络服务

您必须向无线服务提供商申请开通必 要的服务后才可以使用本设备。某些 功能并非在所有网络上均受支持,其 他功能可能要求您先与无线服务提供 商达成必要的协议后才可以使用它们。 网络服务需要传输数据。请与您的服 **条提供商联系,询问有关在使用注册** 网络和在其他网络漫游时的费用情况。 您的服务提供商可以解释收费标准。 有些网络可能有一些限制条件,会影 响您使用本设备中某些需要网络支持 的功能,例如,某些功能需要支持基 于 TCP/IP 协议以及与语言相关的字 符来运行的特定技术,如 WAP 2.0 协 议 (HTTP 和 SSL)。

您的服务提供商可能要求禁用或关闭 设备的部分功能。此时,这些功能将 不会出现在设备功能表中。您的设备 也可能有一些定制内容,如功能表名 称、功能表顺序和图标。

# <span id="page-5-0"></span>查找帮助

### 技术支持

如果您要了解有关如何使用您的产品 的更多信息或您不知道如何使用您的 设备,请参见 www.nokia.com/ support 或您当地的诺基亚网站以及 www.nokia.mobi/support (针对移动 设备) 上的支持页, 还可以参见设备 中的"帮助"应用程序或用户手册。

如果仍无法解决您的问题,请执行以 下操作 ナー・

- 重新启动设备:关机,取下电池。 约一分钟后,重新安装电池,开 机。
- 按照用户手册的说明恢复出厂设 置。恢复出厂设置将删除您的文 档及文件,因此请先备份您的数 据。
- 按照用户手册的说明定期更新您 的设备软件,以达到最佳性能并 获得可能提供的新功能。

如果问题仍未解决,请向诺基亚咨询 维修事宜。请访问 www.nokia.com.cn/repair。将设备送 去维修前,请各必各份设备中的数据。

#### 通过"空中传送"服务更新软件

选择 命 > 设置 > 数据管理 > 软件更 新。

通过软件更新 (网络服务),可以查看 是否有您的设备软件或应用程序可用 的更新,然后将其下载到设备中。

下载软件更新可能需要传输大量数据 (网络服务)。

在开始更新之前,请确保设备电池的 电量充足或已连接至充电器。

警告: 若安装软件更新,则在完成安装且设 备重新启动前将无法使用设备。在接 受安装更新前应确保已备份了数据。

使用"软件更新"更新设备软件之后, 用户手册或帮助中有关更新后应用程 序的说明可能不会随之更新。

选择选项,然后从以下选项中进行选 择:

开始更新 — 下载可用更新。要取消 标记那些不想下载的特定更新,请从 列表中选择更新。

查看详情 — 查看有关更新的信息。

查看更新历史记录 — 查看之前所做 更新的状态。

设置 — 更改用于下载更新的设置, 如默认接入点。

免责声明 — 查看诺基亚许可协议。

### 利用 **PC** 更新软件

作为一款 PC 应用程序, 诺基亚软件 更新器可让您更新设备软件。要更新 您的设备软件,您需要有兼容的 PC、 宽带互联网接入配置以及连接设备和 PC 的兼容 USB 数据线。

要获取有关诺基亚软件更新器应用程 序的更多信息,以及要下载该应用程 序,请访问 www.nokia.com.cn/ softwareupdate。

# <span id="page-6-0"></span>设备中的帮助

设备所包含的相关说明有助于您使用 设备中的应用程序。

要从主功能表打开帮助,请选择 > 帮助 > 帮助,然后选择要阅读 其说明的应用程序。

打开某个应用程序后,要进入有关当 前视图的帮助文字,请选择选项 > 帮 助内容。

在阅读说明的过程中,如果要更改帮 助文字的大小,请洗择选项 > 减小字 号或增大字号。

您可以在帮助文字的结尾处找到相关 主题的链接。

如果选择带有下划线的字词,则会显 示简短说明。

帮助文字使用以下指示符号:

- 日口 表示相关帮助主题的链接。
- 表示所讨论的应用程序的链 接。

在阅读说明的过程中,如果要在帮助 文字以及在后台打开的应用程序之间 进行切换,请按住功能表键,然后从 打开的应用程序列表中进行选择。

- 开始使用
- 插入 **SIM** 卡和电池

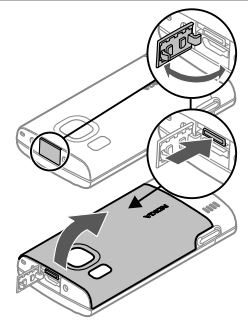

- 1 要卸下设备的后盖,请打开 micro USB 插孔保护盖, 按住释放按钮, 然后提起取下后盖。
- 2 向后滑动 SIM 卡卡夹将其解锁 (1), 提起 SIM 卡卡夹 (2), 然后 将 SIM 卡滑入 SIM 卡卡夹 (3)。

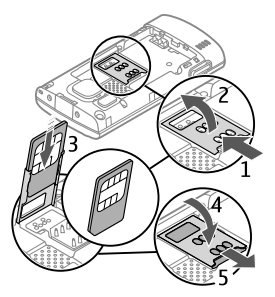

确保 SIM 卡的触点向下朝向设备, 并且切角向下朝向 SIM 卡卡夹。

- 3 放下 SIM 卡卡夹 (4), 然后向前滑 动卡夹将其锁定 (5)。
- 4 装入电池。

<span id="page-7-0"></span>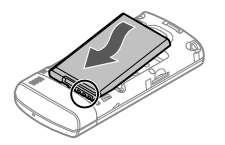

5 要重新装上后盖,请将底部的卡 锁对准相应的插槽 (1), 然后向下 轻按直至后盖锁定到位 (2)。

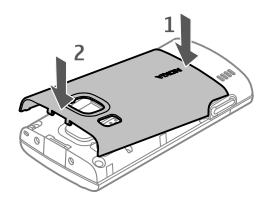

在取出电池之前,请务必将设备关机 并断开设备与充电器的连接。

### 插入存储卡

存储卡可能随设备一起提供,并且可 能已预先插入设备中。

1 卸下设备的后盖。

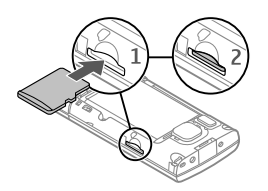

- 2 将存储卡插入插槽,使金色触点 朝下 (1),并轻推存储卡,使其锁 定到位 (2)。
- 3 重新合上设备后盖。

# 为电池充电

您的电池在出厂时已部分充电。 如果 设备指示电量不足,请执行以下操 作:

- 1 将充电器插到交流电源插座上。
- 2 将充电器连接至设备。

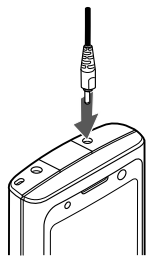

3 当电池完全充电后,断开充电器 与设备的连接,然后从插座上拔 出充电器。

对电池充电不一定要达到特定的时长, 您可以在充电时使用设备。 如果电池 电量已完全耗尽,则可能需要等待几 分钟,屏幕上才会出现充电指示符号, 这时您才可以拨打和接听电话。

提示: 如果您有较早的兼容诺基亚充 电器,则可以将 CA-44 充电器适配器 与较早的充电器连接以使用这些充电 器为您的设备充电。 该适配器作为单 独的配件提供。

# <span id="page-8-0"></span>**USB** 充电

当没有交流电源插座时,您可以使用 USB 充电。 当使用 USB 数据线对设 备充电时,充电时间可能较长。 USB 充电效率有明显的差别。 在某些情况 下,充电开始及设备开始工作需要较 长时间。

使用 USB 充电,您还可以在对设备 充电时使用 USB 数据线传送数据。

- 1 使用兼容 USB 数据线将兼容 USB 设备连接至您的设备。 根据用于充电的设备的类型,充 电开始可能需要一些时间。
- 2 如果设备已打开,则可在设备的 屏幕上从可用的 USB 模式中选择 所需的选项。

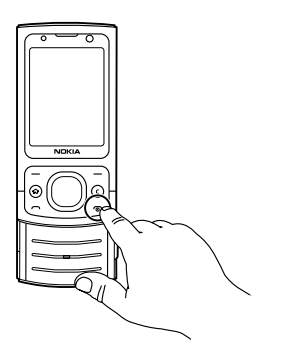

按住电源键可打开或关闭设备。 快速 按电源键可结束通话或关闭应用程序。

如果设备要求您输入 PIN 码,则请输 入 PIN 码, 然后洗择确认。

如果设备要求您输入锁码,则请输入 锁码,然后选择确认。锁码的出厂设 置为 12345。

要设置正确的时区、时间和日期,请 选择您当前所在的国家/地区,然后输 入当地日期和时间。

### 天线位置

您的设备可能装有内置和外置天线。 当天线发射或接收信号时,如非必要, 请勿接触天线。接触天线会影响通信 的质量,可能导致设备在电量级别较 高的状态下工作,且可能缩短电池的 寿命。

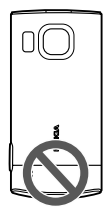

# 配置设置

您必须在设备中完成正确的配置设置, 才能使用彩信、电子邮件、同步、流 媒体和浏览器。根据您所用的 SIM 卡,您的设备可能会自动配置浏览器、 彩信、接入点和流媒体设置。如果未 进行自动配置,您可以使用"设置向 导"应用程序来配置设置。设置可能 会以配置信息的形式发送给您,您可 以将其储存在设备上。请向您的服务 提供商或邻近的诺基亚授权经销商咨 询,了解其是否提供了此类服务及更 多相关信息。

如果您接收到了配置信息,但其中的 设置未能自动储存并启动,则手机会

# 打开或关闭设备

<span id="page-9-0"></span>显示 **1** 条新信息。要储存此设置,请 选择显示 > 选项 > 储存。您可能需 要输入服务提供商所提供的 PIN 码。

### 设置向导

选择 命 > 设置 > 设置向导。

使用"设置向导"来定义电子邮件和 连接设置。 "设置向导"中的项目是 否可用取决于设备的功能、SIM 卡、 服务提供商以及"设置向导"数据库 中的数据。

要启动"设置向导",请选择开始。

要在使用"设置向导"时获得最佳效 果,请确保设备中已插入 SIM 卡。 如 果未插入 SIM 卡,请按照屏幕上的说 明进行操作。

请从以下选项中进行选择:

运营商 — 定义运营商特定的设置, 例如彩信、互联网、WAP 和流媒体 设置。

电子邮件设置 — 配置 POP、IMAP 或 Mail for Exchange 帐户。

针对不同的设备,可编辑的设置可能 有所不同。

# 您的设备

按键和组件

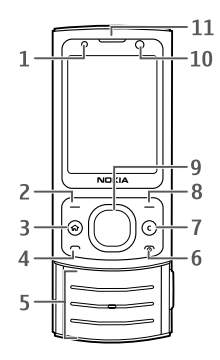

- **1** 光线感应器
- **2** 左选择键
- **3** 主屏幕键
- **4** 通话键
- **5** 数字键
- **6** 结束键/电源键
- **7** 清除键 **C**
- **8** 右选择键
- **9** Navi™ 键 (导航键)
- **10** 辅助照相/摄像机镜头
- **11** 听筒

<span id="page-10-0"></span>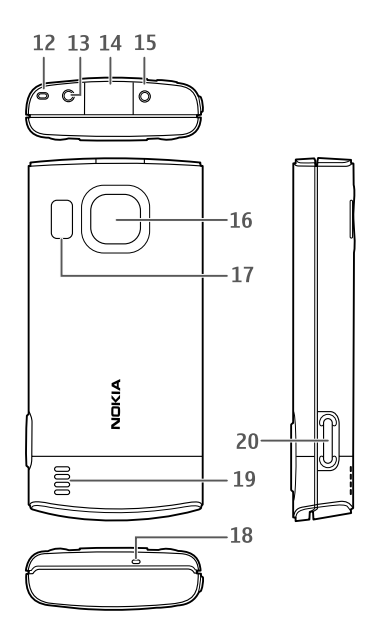

- **12** 腕带孔
- **13** 诺基亚耳机插孔 (2.5 毫米)
- **14** Micro USB 插孔
- **15** 充电器插孔
- **16** 主照相/摄像机镜头
- **17** 照相/摄像机闪光灯
- **18** 麦克风
- **19** 扬声器
- **20** 拍摄键

本设备的表面不含镍。

### 主屏幕

打开设备并进行网络注册后,设备处 于待机状态,随时可供使用。

要打开最近拨打过的电话号码的列表, 请按通话键。

要使用声控命令或语音拨号,请按住 右选择键。

要更改情景模式,请快速按电源键, 然后选择所需情景模式。

要打开网络连接,请按住 **0**。

要启动或关闭蓝牙连接功能,请按住 **\***。

要修改主屏幕, 请选择<<br > 设置 > 设置, 选择常规 > 个性化选择 > 待 机状态模式,然后从可用选项中进行 选择。

#### 离线情景模式

要快速启动"离线"情景模式,请快 谏按电源键,然后选择离线。

要切换到另一种情景模式,请快速按 电源键,然后选择所需情景模式。

当启动"离线"情景模式时,设备将 断开使用无线频率的所有连接。但是, 您可以在不插入 SIM 卡的情况下使用 您的设备,并收听广播或欣赏音乐。 请记住,当禁止使用手机时,请关闭 您的设备。

**重要须知:** 当洗用离线情景模式时, 您不能拨打或接听任何电话,也不能 使用其他需要接入蜂窝网络的功能。 若要拨打电话,您必须先切换至其他 情景模式以启动电话功能。如果设备 已锁闭,请输入锁码。

# <span id="page-11-0"></span>屏幕指示符号

- P. 设备现在位于 GSM 网络服务区 内 (网络服务)。图标旁边的指示 条表示您所在位置的网络信号强 度。指示条越长,表示信号越 强。
- 3G 设备现在位于 UMTS 或 GSM 网络服务区内 (网络服务)。图标 Y 旁边的指示条表示您所在位置的 网络信号强度。指示条越长,表 示信号越强。
- 3 5c UMTS 网络中的高速下行链路分 组接入 (HSDPA)/高速上行链路 分组接入 (HSUPA) 网络服务已 启动。
- X 设备处于"离线"情景模式, 未 连接到任何蜂窝网络。
- $\mathsf{n}$ 电池电量。指示条越长,电池的 电量越足。
- "信息"的"收件箱"文件夹中  $\mathbb{R}^n$ 有未读信息。
- $\mathsf{E}$ @ 远程信箱中收到新电子邮件。
- $\triangle$  "信息"的"发件箱"文件夹中 有待发送的信息。
- 您有未接来电。
- 0 设备的按键已锁定。
- $\infty$ 闹铃已启动。

 $\mathbf{r}$ 铃声类型已设为无声。

 $\ast$ 蓝牙连接已启动。

- 蓝牙无线连接已建立。当指示灯 闪烁时,表示您的设备正在尝试 连接另一台设备。
- $\mathbb{F}$ 提供 GPRS 分组数据连接 (网络 服务)。 工表示连接已建立。 工 表示连接处于断开状态。
- 톬 提供 EGPRS 分组数据连接 (网 络服务)。 5 表示连接已建立。 表示连接处于断开状态。
- $\frac{36}{12}$ 提供 UMTS 分组数据连接 (网络 服务)。 当 表示连接已启动。 34 表示连接处于断开状态。
- $3.56$ HSDPA/HSUPA 网络服务受支 持并且可供使用。不同地区间该 图标可能有所不同。 当 表示连接 已建立。 奖 表示连接处于断开状 态。
- +<: 您的设备已通过 USB 数据线连 接至计算机。
- 所有来电均会被转接至另一个号 码。
- 耳机或移动感应器已连接至设 ∩ 备。
- 25 免提车载套件已连接至设备。

<span id="page-12-0"></span>您的设备正在进行同步。 65 L

您的设备上可能还会显示其他指示符 号。

### 节电保护

选择命 > 设置 > 设置。

要定义屏幕保护设置,请选择常规 > 个性化选择 > 屏幕显示, 然后从以下 选项中进行选择:

节电保护等待时间 — 设定启动节电 保护之前的等待时间。

屏幕背光超时 — 设定屏幕变暗之前 的等待时间。

# 功能表

按命。

在功能表中,您可以访问设备的各项 功能。

要打开应用程序或文件夹,请选择该 项目。

如果您更改过功能表中功能的顺序, 则其顺序可能与本用户手册中所介绍 的默认顺序不同。

要更改功能表视图,请选择选项 > 更 改功能表视图。

要关闭应用程序或文件夹,请选择选 项 > 退出。

要显示并切换开启的应用程序,请按 住主屏幕键,然后选择一个应用程序。

使应用程序在后台运行会加速电池电 量的消耗,从而缩短电池的使用寿命。

### 音量控制

要在播放音频文件时调节音量,请向 上或向下滚动。

要在通话期间调节音量,请向左或向 右滚动。

要在通话过程中启动或关闭扬声器, 请选择扬声器或手机听筒。

警告: 持续使用过高音量可能损害您的听力。 欣赏音乐时请选用中等适度音量, 且不要在使用扬声器时将设备置于耳 边。

### 键盘锁 **(**键盘保护**)**

要解锁键盘,请打开滑盖,或者选择 开锁,然后快速洗择确认。

洗择 个 > 设置 > 设置, 然后选择常 规。

要将设备设置为在合上滑盖时锁定键 盘,请选择滑盖操作 > 键盘锁启动。

要将设备设置为在特定时间过后自动 锁定键盘,请选择安全性设置 > 手机 和 **SIM** 卡 > 键盘自动锁闭前的时 间 > 用户自定义, 然后选择所需的时 间。

密码功能 选择<<br > 设置 > 设置。

要定义您的设备如何使用密码和保密 设置,请选择常规 > 安全性设置 > 手机和 SIM 卡,然后从以下选项中进 行选择:

- <span id="page-13-0"></span>• PIN 码  $-$  随 SIM 卡提供的 PIN 码有助于防止他人在未经您许可 的情况下使用您的 SIM 卡。
- $P$ IN2 码 随有些 SIM 卡提供的 PIN2 码,对于访问某些服务是必 不可少的。
- PUK 和 PUK2 码可能随 SIM 卡提 供。如果您连续三次输入 PIN 码 错误,则会要求您提供 PUK 码。 如果未提供这些密码,请向您的 服务提供商查询密码。
- 保密码可防止他人未经您的许可 使用您的手机。您可以创建和更 改此密码,以及设置手机要求输 入密码。请将密码存放在安全的 地方,注意保密,不要与您的手 机放在一起。如果您忘记密码并 且您的手机已被锁定,则需要维 修人员对手机进行解码,此服务 可能会收取一定费用。有关更多 信息,请向诺基亚授权服务网点 或您的服务提供商咨询。
- 限制密码 当使用呼叫限制服务 限制您的手机接听和拨打电话 (网 络服务) 时,需要使用呼叫限制密 码。

### 远程锁定

您可以使用短信息从另一台设备锁定 您的设备。要启动设备的远程锁定功 能,以及定义要使用的锁定信息,请 选择 命 > 设置 > 设置 > 常规 > 安 全性设置和手机和 **SIM** 卡 > 远程手 机锁定。在您输入信息之后,请选择 确认。信息最长为 20 个字符。

要锁定您的设备,请以短信息形式将 锁定信息发送到您的手机号码。要在 以后解除设备锁定,请选择开锁,然 后输入锁码。

### 安装

# 选择命 > 安装。

您可以查找其他应用程序,并将其下 载到该文件夹中。

重要须知: 仅可安装和使用来源可 靠的应用程序及其他软件,如通过 Symbian Signed 认证或通过 Java Verified™ 测试的应用程序。

### 连接兼容耳机

不要连接会产生输出信号的产品,这 可能会损坏设备。不要将电源连接至 诺基亚 AV 插孔。

如果连接不是由诺基亚认可的可用于 本设备的外置设备或耳机,需要特别 注意音量。

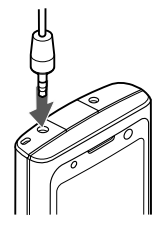

### 连接 **USB** 数据线

将兼容 USB 数据线连接至 USB 插 孔。

<span id="page-14-0"></span>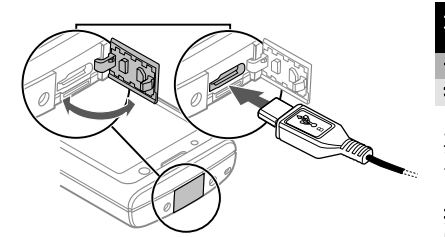

要选择默认的 USB 连接模式或更改 当前模式,请选择 命 > 设置,选择 连接功能 > **USB** > **USB** 连接模式, 然后选择所需模式。

要选择是否自动启动默认模式,请选 择连接时询问。

# 腕带

为设备系上腕带,并将其系紧。

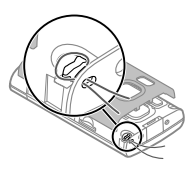

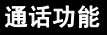

```
语音通话
拨打电话
```
要拨打电话,请输入包含区号的电话 号码,并按下通话键。

提示: 要拨打国际电话,请添加 + 字符以取代国际接入码,并输入国 家/地区代码、区号 (如果必要,请省 略首位的 0) 和电话号码。

要结束呼叫或取消呼叫尝试,请按结 束键。

要使用已储存的名片来拨打电话,请 打开名片夹。输入姓名的前几个字母, 滚动至该姓名,然后按通话键。

要使用通讯记录来拨打电话,请按通 话键以查看您最近拨打或尝试拨打的 电话号码 (最多可达 20 个)。滚动至所 需电话号码或姓名,然后按通话键。

要调整当前通话的音量,请向右或向 左滚动。

要从语音通话转为视频通话,请选择 选项 > 转为视频通话。设备将结束语 音通话并与接收方进行视频通话。

### 单键拨号

选择<<br > 设置 > 设置和手机 > 通 话 > 单键拨号。

使用单键拨号,在主屏幕下按住一个 数字键即可拨打电话。

要启动单键拨号,请选择开。

要为数字键指定电话号码,请选择 > 设置 > 单键拨号。

滚动至屏幕上的数字键 ( 2 - 9), 然后 选择选项 > 设定。

从联系人列表中选择所需号码。

要删除为数字键指定的电话号码,请 滚动至单键拨号键,然后选择选项 > 删除。

要修改为数字键指定的电话号码,请 滚动至单键拨号键,然后选择选项 > 更改。

#### 留言信箱

选择 命 > 设置 > 留言信箱。

第一次打开留言信箱应用程序时,系 统会提示您输入留言信箱的号码。

要呼叫留言信箱,请滚动到"留言信 箱",然后选择选项 > 拨打语音信箱 号码。

要在主屏幕中呼叫您的信箱,请按住 1: 或按 1, 然后按通话键。 选择您 要呼叫的信箱。

要更改信箱号码,请选择信箱,然后 选择选项 > 更改号码。

# 语音拨号

通过念出名片夹列表中储存的姓名来 拨打电话。

注意: 在嘈杂的环境中或处于紧急 状态下时,使用声控标签可能会有一 定的难度。因此您不应在任何情况下 都完全依赖声控拨号功能。

- 1 在主屏幕中按住右选择键。此时 会响起一声短暂的铃声并显示现 在请讲话。
- 2 念出您希望呼叫的联系人的姓 名。 如果语音识别成功,手机上 就会显示建议的匹配列表。 手机 会播放该列表中首个匹配项的声 控命令。 如果该命令不正确, 则 会滚动至另一项。

### 拨打会议通话

- 1 要拨打会议通话,请输入与会者 的电话号码,然后按通话键。
- 2 如果与会者应答,请选择选项 > 新通话。
- 3 如果您向所有与会者拨打了电话, 请选择选项 > 会议通话将所有通 话合并为会议通话。

要在通话期间使设备的麦克风静音, 请选择选项 > 静音。

要使与会者从会议通话中断开,请滚 动至所需的与会者,然后选择选项 > 会议通话 > 挂断一方。

要与一名与会者单独通话,请滚动至 所需的与会者,然后选择选项 > 会议 通话 > 单独通话。

### 接听来电

要接听来电,请按通话键或打开滑盖。

<span id="page-16-0"></span>要将设备设置为在打开滑盖时接听来 电,请选择 合 > 设置 > 设置, 然后 选择常规 > 滑盖操作。

要拒绝接听来电,请按结束键。

要使铃声静音而不是接听来电,请选 择关铃声。

如果当前正在通话且启动了呼叫等待 功能 (网络服务), 则要接听新的来电, 请按通话键。第一个通话会保留。要 结束当前通话,请按结束键。

### 通话与数据记录

选择个 > 通讯记录。

要查看最近的未接来电、已接来电和 已拨电话,请选择最近通话。

提示: 要在主屏幕中查看已拨电话, 请按通话键。

要查看设备拨打和接听电话的大致时 间,请选择通话时间。

要查看在分组数据连接过程中传送的 大致数据量,请洗择分组数据。

### 视频通话

### 拨打视频电话

要进行视频通话,请输入电话号码或 从名片夹列表中选择接收人以及选 项 > 呼叫 > 视频通话。开始进行视 频通话时,会启动设备的照相/摄像 机。如果正在使用照相/摄像机,则会

禁止发送视频。如果电话接收方不想 给您回复视频, 则会显示静止图像。 要定义从您的设备发送的静止图像 (非视频), 请选择 命 > 设置 > 设置 和手机 > 通话 > 视频通话中显示图 像。

要禁止发送音频、视频或者同时禁止 发送音频和视频,请选择选项 > 关 闭 > 发送音频或发送视频, 或者洗择 发送音频和视频。

要调整当前视频通话的音量,请向右 或向左滚动。

要使用扬声器,请选择选项 > 启动扬 声器。要使扬声器静音并使用听筒, 请选择选项 > 启动手机听筒。

要切换图像位置,请选择选项 > 切换 图像。

要缩放显示图像,请选择选项 > 变焦 并上下滚动。

要结束视频通话并与该接收人进行语 音通话,请选择选项 > 转为语音通 话。

### 接听或拒绝视频通话

当接到视频呼叫时,屏幕上将显示 。

- 1 要接听视频通话,请按通话键。
- 2 要开始发送实时视频图像,请选 择是。

如果不启动视频发送,则只能听到呼 叫方的语音。 灰色屏幕将代替您的视

# **© 2010** 诺基亚。保留所有权利。

#### **www.nokia.com/support**

<span id="page-17-0"></span>频图像。 要启动视频发送,请选择选 项 > 启动 > 发送视频。

要将灰色屏幕换成由设备中照相/摄像 机拍摄的静止图像,请选择 命 > 设 置,然后选择通话 > 通话 > 视频通 话中显示图像。

如果您不想接听视频呼叫,请按结束 键。

# 通话设置

通话设置

选择 命> 设置 > 设置, 然后选择手 机 > 通话。

请从以下选项中进行选择:

发送本手机号码 — 在被呼叫方的手 机上显示您的手机号码。

呼叫等待 — 设置设备在您进行通话 过程中接到新来电时发出通知 (网络 服务)。

通过信息拒绝通话 — 在拒绝接听来 电时发送一条短信息,告知呼叫方您 无法接听来电的原因。

短信息 — 编写当拒绝接听来电时发 送的标准短信息。

已接来电的自定义视频 — 允许或禁 止在视频通话过程中从您的设备发送 视频。

视频通话中显示图像 — 如果在视频 通话期间未发送视频,请选择替代显 示的图像。

自动重拨 — 设置设备使其在一次试 拨不成功后最多追加十次试拨,以尝 试接通某一电话号码。要停止自动重 拨,请按结束键。

显示通话时间 — 在通话期间显示通 话时长。

通话报告 — 在通话后显示通话时长。

单键拨号 — 启动单键拨号功能。

任意键接听 — 启动任意键接听功能。

搜索联系人 — 在主屏幕中启动联系 人搜索。

### 呼叫转接

选择个>设置 > 设置, 然后选择手 机 > 呼叫转接。

将来电转接至您的语音信箱或其他手 机号码。有关详细信息,请与您的服 务提供商联系。

选择需要转接的呼叫类型,然后从以 下选项中进行选择:

所有语音来电、所有数据和视频通话 或所有传真来电 — 转接所有语音、 数据、视频或传真来电。 不能接听来 电,只能将来电转接至其他号码。

手机占线时 — 当前正在通话时转接 来电。

无人接听时 — 设备响铃持续指定的 一段时间后转接来电。选择转接来电 前设备响铃的持续时间。

无网络或关机时 — 转接设备关机或 在网络服务区外时的来电。

无法接通时 — 如果您正在通话、没 有应答、设备关机或在网络服务区外, 则转接来电。

要将呼叫转接至您的语音信箱,请选 择呼叫类型、转接选项和选项 > 启 动 > 转至语音信箱。

要将呼叫转接至其他手机号码,请选 择呼叫类型、转接选项和选项 > 启 动 > 转至其它号码。输入该号码或选 择查找以提取"名片夹"中储存的号 码。

要检查当前的转接状态,请滚动至转 接选项,然后选择选项 > 查询状态。

要停止呼叫转接,请滚动至转接选项, 然后选择选项 > 关闭。

#### 呼叫限制

选择 << > 设置 > 设置, 然后选择手 机 > 呼叫限制。

您可以对设备可以拨打或接听的电话 进行限制 (网络服务)。要修改这些设 置,您需要输入服务提供商提供的限 制密码。呼叫限制会影响全部通话类 型。

请从以下语音呼叫限制设置中进行选 择:

禁止拨出电话 — 禁止用设备进行语 音呼叫。

禁止所有来电 — 限制来电。

禁止拨出国际长途 — 禁止拨打其他 国家或地区的号码。

漫游时禁止来电 — 在出国时阻止来 电。

除本国外的国际长途 — 禁止拨打其 他国家或地区的号码,但允许拨打本 国或本地区的号码。

要查看语音电话呼叫的限制状态,请 选择限制选项和选项 > 查询状态。

要取消所有的语音呼叫限制,请选择 限制选项,然后选择选项 > 关闭所有 呼叫限制。

要更改用于限制语音、传真和数据呼 叫的密码,请选择**呼叫限制 > 选项 > 更改呼叫限制密码**。输入当前密码, 的服务供应商咨询。 然后输入两次新密码。呼叫限制密码 是四位 必须 数字。有关详情,请向您

#### 网络设置

选择 命 > 设置 > 设置, 然后选择手 机 > 网络。

要选择网络模式, 然后选择双模式、**UMTS** 或 **GSM**。 在 双模式下,设备会在网络间自动切换。

提示: 选择 **UMTS** 可更快地进行数 据传输,但可能增加耗电量并缩短电 池的使用寿命。 在同时接近 GSM 和 UMTS 网络的区域内, 选择双模式 可能导致设备在两个网络间频繁切换, 这也会增加耗电量。

要洗择运营商,请选择运营商选择和 手动以从可用网络中进行选择,或可 选择自动以使设备自动选择网络。

要在微蜂窝网络 (MCN) 中使用设备时 显示提示,请选择小区信息显示 > 开。

# <span id="page-19-0"></span>个性化选择

### 主题模式

更改显示主题模式

选择 命 > 设置 > 主题模式。

请从以下选项中进行选择:

标准 — 更改所有应用程序中使用的 主题模式。

功能表视图 — 更改主功能表中使用 的主题模式。

待机状态 — 更改主屏幕中使用的主 题模式。

壁纸 — 更改主屏幕的背景图像。

来电图像 — 更改来电时的显示图像。

要启动或关闭主题模式效果,请选择 标准 > 选项 > 主题模式效果。

### 下载主题模式

选择 > 设置 > 主题模式。

要下载主题模式,请选择标准 > 下载 主题模式 > 选项 > 转到 > 新网页。 输入要从其中下载主题模式的网址。 主题模式下载后,您可以预览或启动 该主题模式。

要预览主题模式,请洗择选项 > 预 览。

要启动主题模式,请选择选项 > 选 定。

他设备音。 在主屏幕中,当前情景模 式显示在屏幕上端。不过,如果当前 情景模式为"标准",则仅显示当天 的日期。

要创建新的情景模式, 请洗择**洗项 >** 新建,然后定义设置。

要自定义情景模式,请选择一种情景 模式,然后选择选项 > 个性化选择。

要更改情景模式,请选择一种情景模 式,然后选择选项 > 启动。在"离 线"情景模式下,您的设备不会在无 意中被打开,无法发送或接收信息, 无法使用蓝牙连接或调频收音机;如 果选择该情景模式,还会关闭所有可 能正在工作的互联网连接。 "离线" 情景模式不妨碍您稍后建立蓝牙连接, 也不妨碍您重新启动调频收音机,因 此建立或使用这些功能时,请遵守所 有相关的安全要求。

要将情景模式设置为在未来 24 小时 内的某个时间之前有效,请滚动到该 情景模式,选择选项 > 定时,然后设 置时间。 该时间过后,情景模式会变 回原来未定时的有效情景模式。 如果 为情景模式定时了,则主屏幕中会显 示 ①。 无法为"离线"情景模式定 时。

要删除您创建的情景模式,请选择选 项 > 删除情景模式。您无法删除预定 义的情景模式。

### 情景模式

选择 命 > 设置 > 情景模式。

您可以针对不同的事件、环境或名片 分组调整及自定义铃声、提示音及其

# <span id="page-20-0"></span>照相**/**摄像机

您的设备有两部用于拍摄静止图像和 录制视频的照相/摄像机。位于设备背 面的是使用横向模式的高分辨率主照 相/摄像机,位于设备正面的是使用纵 向模式的低分辨率辅助照相/摄像机。 要在启动主照相/摄像机之后启动辅助 照相/摄像机,请选择**选项 > 使用次** 照相机**/**摄像机。

# 拍摄图像

拍摄图像时,请注意以下事项:

- 使用双手持握设备,以便保持平 稳。
- 采用数码变焦缩放后,图像的质 量要低于未经缩放的图像。
- 若在一分钟内无任何操作,照相/ 摄像机将进入节电模式。
- 1 如果需要从视频模式切换到图像 模式,请选择 圖。
- 2 要把焦点锁定在某个对象上,请 将拍摄键按下一半 (当处于风景或 运动模式时不可用)。此时,屏幕 上会显示绿色的焦点锁定指示符 号。如果未锁定焦点,则会显示 黄色的焦点指示符号。此时应松 开拍摄键,然后再次将其按下一 半。即使不锁定焦点您也可以拍 摄图像。
- 3 按拍摄键。在图像保存完毕并显 示最终图像之前,请勿移动设备。

# 利用辅助照相**/**摄像机拍摄图像

- 1 选择选项 > 使用辅助摄像机。
- 2 要拍摄图像, 请洗择拍摄。在图 像储存完毕并且屏幕上显示最终 图像之前,请不要挪动设备。

# 拍摄图像时进行缩放

使用缩放键。

### 让照相**/**摄像机在后台继续运行,同时 使用其他应用程序

按功能表键。要返回到照相/摄像机, 请按住拍摄键。

### 全景模式

选择 > 照相**/**摄像。

景模式口。 切换到摄像模式,从工具栏中选择全

- 1 要以全景模式拍摄第一张图像, 请按拍摄键。
- 2 按箭头指示,慢慢向左或向右转 动设备。

随着设备的转动,会显示全景预 览,而照相/摄像机也会拍摄图像。 绿色箭头表示可以继续缓慢转动。 红色暂停标记表示在出现绿色箭 头之前,应停止移动设备。红色 矩形移到预览区域的中心时,可 以用作拍摄下一关键帧的时机。

3 要完成拍摄,请洗择 停止。当图 像宽度达到最大时,会自动停止 全景拍摄。请注意,设备可能需 要一些时间来处理拍摄后的图像。

# <span id="page-21-0"></span>录制视频片段

- 1 如果需要从图像模式切换到视频 模式,则请从当前工具栏中选择 图像模式。
- 2 要暂停录制,请选择暂停。要继 续录制,请选择继续。如果您在 暂停录制后的一分钟内未按任何 键,则录制停止。

要进行缩放,请使用缩放键。

3 要停止录制,请按拍摄键。视频 片段将自动储存在 我的视频中。

# 多媒体

选择个 > 多媒体。

使用"多媒体"可访问不同类型的媒 体,例如图像和视频、音乐、声音片 段、流媒体链接和演示文稿。 所有查 看过的图像和视频,以及听过的音乐 和声音片段都会自动储存到"多媒体" 中。声音片段和音乐在"音乐播放" 中播放,流媒体链接在"视频中心" 中播放。 图像的查看和视频的播放可 通过"照片"应用程序讲行。

#### 关于 照片

以下选项中进行选择: 选择<<br >>
多媒体 > 图像, 然后从

拍摄的图像 — 查看所有拍摄的图像 和视频片段。

月份 — 按照拍摄月份来查看图像和 视频片段。

专辑 — 查看默认专辑和您创建的专 辑。

标签 — 查看您为每项内容创建的标 签。

下载 — 查看从网络下载或通过彩信 或电子邮件收到的内容和视频片段。

**在线共享** ─ 将图像张贴至网络。

兼容存储卡 (如果已插入) 中储存的文 件以 ■表示。

要将文件复制或移动到其他存储位置, 请选择一个文件,再选择选项 > 移动 并复制,然后选择相应的选项。

# <span id="page-22-0"></span>名片夹

# 选择<>>
名片夹。

在"名片夹"中,您可以保存和更新 **联系人信息,如联系人的电话号码、** 家庭地址或电子邮件地址。您可以为 名片添加个性化的铃声或微缩图像。 您还可以创建联系人组,这样您就可 以一次给多个收信人发送电子邮件或 短信。

有关名片夹和 SIM 卡联系人的更多信 息,请参见产品支持页上内容更丰富 的用户手册,网址为 www.nokia.com/ support。

### 管理姓名和电话号码

要删除名片,请选择所需名片,然后 按 **C**。

要同时删除多个名片,请选择选项 > 标记**/**取消标记以标记所需的名片,然 后按 **C** 删除。

要发送名片信息,请依次选择所需名 片、选项 > 发送名片和所需的选项。

要播放为名片设定的声控标签,请选 择所需名片,然后选择选项 > 声控标 签详情 > 选项 > 播放声控标签。

### 储存和编辑姓名及号码

- 1 要向联系人列表中新增联系人, 请选择选项 > 新名片。
- 2 填写必要的栏目信息,然后选择 完成。

要编辑联系人,请先选择某个联系人, 然后选择选项 > 编辑。

为联系人设定铃声、图像和提示文字

您可以为某个联系人或组定义铃声, 并为联系人定义图像和提示文字。当 该联系人呼叫您时,设备会播放所选 的铃声,并显示提示文字或图像 (如 果呼叫时显示了呼叫方的电话号码, 并且您的设备能够识别该号码)。

要为联系人或联系人组定义铃声,请 选择该联系人或联系人组,然后选择 选项 > 来电铃声和铃声。

要为联系人定义提示文字,请选择该 联系人,然后选择选项 > 增加通话说 明文字。输入提示文字,然后选择确 认。

要为储存在设备存储器中的联系人增 加图像,请选择该联系人,然后选择 选项 > 增加图像,并从"多媒体资 料"中选择图像。

要删除铃声,请从铃声列表中选择默 认铃声。

要查看、更改或删除联系人的图像, 请选择该联系人和选项 > 图像, 然后 选择所需选项。

### 复制名片

当您首次打开联系人列表时,设备会 询问您是否需要将姓名和电话号码从 SIM 卡复制到设备中。

要开始复制,请选择**是**。

### <span id="page-23-0"></span>如果不希望将 SIM 卡中的联系人复制 到设备中,请选择否。 SIM 卡中存储 的姓名将由 (⊒ 表示。

# 输入文字

#### 输入文字

本设备中提供的输入法可能因不同的 销售市场而异。

本设备支持简体中文输入法。

# 输入法指示符号

输入法指示符号会显示在导航栏内或 输入框的右上角。请注意,并非所有 输入法在任何情况下都可使用。按**\*** 可查看其他可用的输入法。

# 默认输入法

请注意:针对各种字符输入位置的不 同要求,设备已预设了相应的默认输 入法和可用输入法。对于默认输入法 为拼音输入法的输入位置,您可以在 **需要时更改为其他输入法作为默认输** 入法。

按*G*},然后选择**设置 >设置 >常** 规 > 个性化选择 > 语言 > 默认输入 法。仅当您在编辑语言设置中选择中 文语言时,才显示此选项。

# 切换输入法

按 **\*** 可以从选择列表 (其中未列出当 前正在使用的输入法) 中选择所需的 输入法。

反复按 **#** 可以在不同的大小写格式之 间进行切换。

# 拼音输入法

拼音字母标注在数字键上。您无需考 虑拼音字母在数字键上的位置,只需 按一下拼音字母所在的数字键即可。 设备将根据您刚刚按下的那些拼音字 母进行合理地组合,然后显示所有可 能的匹配项。

# 使用拼音输入法

1 输入拼音字母和声调:您只需按 一下标有所需拼音字母的数字键 即可输入该拼音字母 ("ü"在键 盘和屏幕上对应于"v"); 当您开 始输入时,中文输入窗口会显示 在屏幕上。它会显示所有与您的 按键组合相匹配的拼音字母组合, 以及与突出显示的拼音相对应的 候选汉字。在您输入的过程中, 屏幕上显示的拼音字母会经常变 化。在您尚未输完最后一个拼音 字母之前,请忽略这些变化。 输完全部拼音字母后,您也可以 按 **\*** 输入声调。 按一下 **\*** 可输入 一声,两下可输入二声,依此类 推。按五下 **\*** 可输入轻声。

提示: 按右选择键可关闭中文输 入窗口。

- 2 选择所需拼音:当屏幕上列有若 干拼音字母时,您可以向相应方 向滚动以突出显示所需拼音。按 导航键可选择突出显示的拼音。 这样,选定拼音会显示在拼音窗 口内,其他拼音会消失,且与该 拼音相对应的候选字列表会启动 (每个候选字会带有编号,且第一 个候选字会突出显示)。
- 3 查看候选字列表以找到所需汉 字: 当候选字讨多, 无法在一行 内全部显示时,候选字列表的右 端就会显示向上和向下的箭头。 如果在当前行内未找到所需汉字,

则可以向上或向下滚动以查看上 一行或下一行候选字。

- 4 输入汉字:您可以按导航键或数 字键以输入候选字。
	- 按导航键输入:向左或向右滚 动突出显示所需候选字,然后 按导航键输入该汉字。
	- 按数字键输入:直接按与候选 字编号对应的数字键。

当您输入的候选字插入文字输入 窗口时,中文输入窗口会关闭且 联想字列表会同时显示。

5 输入联想字:如果当前一行联想 字列表中不包括您需要的汉字, 则可向下滚动以查看联想字列表 的下一行。找到您需要的汉字, 如果它位于列表中第一个突出显 示的位置,则可直接按导航键输 入该字;否则您可以先向右滚动 以启动联想字列表 (列表中的汉字 会带有编号,且第二个汉字会突 出显示),然后按与联想字编号相 对应的数字键将其输入,或向相 应的方向滚动以找到并突出显示 所需的联想字,随后按导航键输 入该字。

当您不需要联想字列表或无法在 联想字列表中找到所需的汉字时, 如果联想字列表尚未启动, 您可 以直接输入下一个汉字的拼音。

# 拼音输入法示例:输入汉字"拼音"

1 进入编写文字信息的文字编辑窗 口或任何其他可以输入汉字的位 置,然后切换至拼音输入法。

- 2 输入"拼"字的拼音字母:依次 按 **7**、**4**、**6** ,最后按一下 **\*** 以输 入一声。
- 3 向右滚动以突出显示"pin-",然 后按导航键启动候选字列表。
- 4 "拼"字会显示在候选字列表中。 如果该字位于候选字列表中第一 个突出显示的位置,则可直接按 导航键输入该字;否则,您需要 先向右滚动以突出显示该字, 然 后按导航键输入。
- 5 输入"拼"字后,联想字列表即 **会显示, 且"音"字会显示在联** 想字列表中。您可以使用与第 4 步中的说明相同的方法输入该字。

# 笔画输入法

笔画分为如下表所示五类。

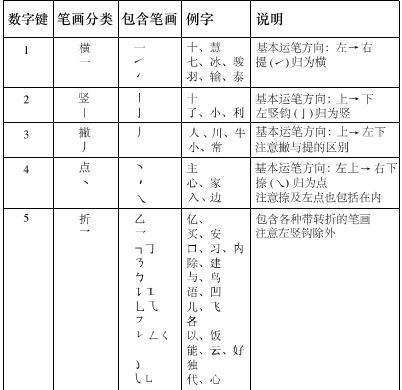

# 使用笔画输入法

1 输入笔画:笔画输入法将构成汉 字的笔画分为五类:横、竖、撇、 点和折。这五类笔画分别对应于 **1**、**2**、**3**、**4**、**5** 这五个数字键。

您可以根据汉字的标准笔画顺序 按相应的数字键来输入笔画。当 您开始输入时,中文输入窗口会 显示在屏幕上,其中显示了您输 入的笔画以及与输入笔画相匹配 的候选字。

如果您不确定特定笔画归属的类 别,则可按 6 代替该笔画, 然后 继续输入后面的其他笔画。在输 入区内会用问号 ( "? ") 表示该 笔画。

提示: 按右选择键可关闭中文输 入窗口。

- 2 输入汉字:候选字列表中的第一 个汉字会突出显示,按导航键即 可输入该字。如果所需汉字不在 候选字列表中的第一个位置上, 则应向右滚动以启动候选字列表 (列表中的候选字都带有编号,且 第二个字会突出显示),然后您可 以按与所需候选字编号相对应的 数字键输入该字,或向相应方向 滚动以找到并突出显示所需的汉 字,随后按导航键将其输入。 当您输入的候选字插入文字输入 窗口时,中文输入窗口会关闭且 联想字列表会同时显示。当候选 字过多,无法在一行内全部显示 时,候选字列表的右端就会显示 向上和向下的箭头。您可以向上 或向下滚动以查看上一行或下一 行候选字,候选字列表此时不会 启动,因此您仍可在查看时修改 所输入的笔画。
- 3 输入联想字:如果当前一行联想 字列表中不包括您需要的汉字,

**© 2010** 诺基亚。保留所有权利。

则向下滚动以查看联想字列表的 下一行。找到您需要的汉字,如 果它位于联想字列表中第一个突 出显示的位置,则可直接按导航 键输入该字,否则您需要向右滚 动以启动联想字列表 (列表中的汉 字带有编号,且第二个汉字将突 出显示),然后按与联想字编号相 对应的数字键将其输入,或滚动 至所需的联想字,然后按导航键 输入该字。

如果您不需要联想字列表或未在 联想字列表中找到所需的汉字时, 在联想字列表尚未启动的情况下, 您可以直接输入下一个汉字的笔 画。

# 笔画输入法示例:输入汉字"生日"

- 1 进入编写文字信息的文字编辑窗 口或任何其他可以输入汉字的位 置,然后切换至笔画输入法。
- 2 输入"生"字的笔画:依次按 **3**、 **1**、**1** 。
- 3 "生"字会显示在候选字列表中。 如果该字位于候选字列表中第一 个突出显示的位置,则可直接按 导航键输入该字;否则,您需要 先向右滚动以找到并突出显示该 字,然后按导航键输入。
- 4 输入"生"字之后,将会显示联 想字列表。"日"字显示在联想 字列表中,您可以使用与第3步 中说明的相同方法输入该字。

# 在中文输入法中插入特殊字符和标点 符号

1 先关闭中文输入窗口,然后按住 **\*** 打开特殊字符和标点符号列表。 2 向相应的方向 (上、下、左、右) 滚动找到并突出显示所需的特殊 字符或标点符号,然后按导航键 将其输入。

# 传统英文输入法

Ahr 表示传统文本输入法。

ABC 和 abc 分别表示大写和小写。 Abc 表示句子首字母大写, 即句子的 第一个字母大写,其他所有字母自动 小写。 123 表示数字模式。

要使用键盘编写文本,请重复按 2-9 中的某个数字键,直到显示所需的字 符。 一个数字键所代表的字符多于该 键上所印的字符。 如果下一个字母也 位于当前字母所在的键上,请等光标 显示出来后,再输入该字母。

要输入数字,请按住数字键。

要在字符大小写及不同的字符模式间 切换,请按 **#**。

要删除某个字符,请按清除键。 按住 清除键可以删除多个字符。

要输入最常见的标点符号,请重复按 **1**,直到显示所需的标点符号。

要增加特殊字符,请按住 **\***。

要插入空格,请按 **0**。 要插入换行 符,请按 **0** 三次。

### 预想英文输入法

1 要启动或关闭预想输入法,请快 速按 **#** 两下。 这样便会对设备中

<span id="page-27-0"></span>的所有编辑器启动或关闭预想输 入法。 《入入表示预想输入法已启 动。

- 2 要输入所需单词,请按数字键 **2-9**。 每个字母只需按一次键即可 输入。
- 3 当您输完单词且它符合您的需要 时,请向右滚动进行确认,或按 **0** 插入空格。

如果单词不符合您的需要,请反 复按 **\*** 查看词典中的匹配单词。

如果单词后出现 ? 字符, 则表示 词典中没有您要输入的单词。 要 向词典中增加单词,请选择拼写, 使用传统输入法输入此单词 (最 多 32 个字母),然后选择确认。 此单词随即将增加至词典中。 当 词典已满时,新单词会替换增加 时间最早的单词。

输入复合单词的第一部分;要确认它, 请向右滚动。 输入复合单词的第二部 分。 要完成复合单词,请按 **0** 插入空 格。

# 更改编辑语言

编写文本时,您可以更改编辑语言。 例如,如果您重复按 6 键,直到出现 特定字符,则更改编辑语言可以改变 字符出现的顺序。

如果您在使用非拉丁字母编写文本时 需要输入拉丁字符,如电子邮件或网 址,那么您可能需要更改编辑语言。 要更改编辑语言,请选择选项 > 输入 选项 > 编辑语言, 然后选择一种使用 拉丁字符的编辑语言。

### 复制和删除文字

- 1 要选择字母和字词,请在按住 **#** 的同时向左或向右滚动。 要选择 多行文字,请在按住 **#** 的同时向 上或向下滚动。
- 2 要复制文字,请在按住 **#** 的同时 选择复制。 要删除选定的文字,请按清除键 **C**。
- 3 要粘贴文字,请滚动到所需位置, 按住 **#** 的同时选择粘贴。

# <span id="page-28-0"></span>信息

# 选择命 > 信息。

在"信息"(网络服务)中,您可以发 送和接收短信息、彩信、声音信息和 电子邮件。您还可以接收网络服务信 息、广播信息和包含数据的特殊信息, 以及发送服务命令。

可用的信息类型可能视情况而有所不 同。有关更多信息,请向服务提供商 咨询。

在发送或接收信息之前,您可能需要 执行以下操作:

- 在设备中插入有效的 SIM 卡并位 于蜂窝网络的服务区内。
- 确保网络支持您要使用的信息功 能,并且您的 SIM 卡上已启动这 些功能。
- 在设备上定义互联网接入点设置。
- 在设备上定义电子邮件帐户设置。
- 在设备上定义短信息设置。
- 在设备上定义彩信设置。

设备可能会识别 SIM 卡提供商并自动 配置某些信息设置。对于设备不能自 动配置的设置,您可能需要手动定 义;或者与您的服务提供商联系以配 置这些设置。

图片信息的外观可能因接收设备而有 所不同。

只有具有兼容功能的设备才能接收和 显示彩信。信息的外观可能因接收设 备而异。

### 编写和发送信息

选择<<br > 信息。

重要须知: 打开信息时请务必小心。 信息可能包含恶意软件或其他可能对 您的设备或 PC 造成危害的因素。

在创建彩信或编写电子邮件之前, 您 的连接设置必须正确无误。

无线网络可能对彩信的大小有限制。 如果插入图像的大小超出该限制, 则 设备可能缩小图像以通过彩信发送。

向您的服务提供商确认电子邮件信息 的大小限制。如果您尝试发送的电子 邮件信息超出了电子邮件服务器规定 的大小,那么该信息将被保留在"发 件箱"文件夹中,设备将会定期尝试 重新发送该电子邮件。 发送电子邮件 时需要进行数据连接,如果不断尝试 重新发送电子邮件,可能会增加您的 数据传输费用。您可以在"发件箱" 文件夹中删除此类信息,或将其转存 到"草稿"文件夹。

- 1 选择写信息 > 信息可发送短信或 彩信 (MMS);选择声音信息可发送 包含声音片段的彩信;选择电子 邮件可发送电子邮件信息。
- 2 在"收件人"栏,按导航键从名 片夹列表中选择所需的收信人或 组,或者输入收信人的电话号码 或电子邮件地址。要增加可分隔 收信人的分号 (;),请按 **\***。您还可 以从剪贴板中复制和粘贴号码或 地址。
- 3 在主题栏中,输入电子邮件的主 题。要更改可见的栏位,请选择 选项 > 更多, 然后根据所需进 行选择。

- <span id="page-29-0"></span>4 在"信息"栏中编写信息。要插 入常用短语或笔记,请选择选 项 > 插入内容 > 插入文字 > 常用 短语或笔记。
- 5 要在彩信中增加媒体文件,请选 择选项 > 插入内容、文件类型或 来源,然后选择所需文件。要在 信息中插入名片、幻灯片、笔记 或某些其他文件,请选择选项 > 插入内容 > 插入其他文件。
- 6 要为彩信拍摄图像或录制视频或 声音片段,请选择选项 > 插入内 容 > 插入图像 > 新建, 插入视频 片段 > 新增, 或者插入声音片 段 > 新建。
- 7 要在电子邮件中增加附件,请选 电子邮件附件用 5 表示。 择 选项 > 增加附件和附件类型。
- 8 要发送信息,请选择选项 > 发送, 或按通话键。

注意: 设备屏幕上显示的信息已发 送图标或文字不表示指定收信人已收 到信息。

您的设备支持字符数超出单条信息限 制的文字信息。字符数超出限制的信 息将作为两条或更多的连锁信息发送。 您的服务提供商可能会相应计费。带 有重音符号或其他符号的字符,或者 使用某些语言选项输入的字符会占用 更多空间,因而会限制可通过单条信 息发出的字符数。

您可能无法通过彩信发送以 MP4 文 件格式储存的视频片段,或超出无线 网络所规定的大小限制的视频片段。

# 电子邮件 设置电子邮件帐号

使用电子邮件向导,您可以设置您的 企业电子邮件帐号 (如 Microsoft Outlook 或 Mail for Exchange) 和您 的互联网电子邮件帐号。

设置企业电子邮件时,设备可能会提 示您输入与您的电子邮件地址关联的 服务器名称。有关详情,请向您公司 的 IT 部门咨询。

- 1 要打开向导,请在主屏幕中选择 设置电子邮件。
- 2 输入电子邮件地址和密码。如果 向导无法自动配置您的电子邮件 设置,您需要选择电子邮件帐号 类型并输入相关的帐号设置。

如果您的设备包含任何其他电子邮件 客户端, 那么当您打开向导时, 系统 会为您提供这些客户端。

### **ActiveSync**

Mail for Exchange 仅限用于在诺基亚 设备与经授权的 Microsoft Exchange 服务器之间通过"空中传送"同步 PIM 信息。

### 发送电子邮件

选择<<br > 信息。

- 1 选择信箱,然后选择选项 > 写 信**[\*]**。
- 2 在"收件人"栏位中,输入收件 人的电子邮件地址。如果能在 "名片夹"中找到收件人的电子邮 件地址,请输入收件人的姓名, 然后从提供的匹配项中选择收件 人。如果要增加多个收件人,请 以 **;** 分隔各个电子邮件地址。使

用"抄送"栏位向其他收件人发 送副本,或使用"密送"栏位向 收件人发送密送副本。如果看不 到"密送"栏位,请选择选项 > 更多 > 显示密送栏位。

- 3 在"主题"栏位中,输入电子邮 件的主题。
- 4 在文字区域输入正文。
- 5 选择选项,然后从以下选项中讲 行选择:

增加附件 — 将附件增加到邮件 中。

优先等级 — 选择邮件的优先等 级。

插入常用短语 — 使用模板插入文 字。

增加收信人 — 从"名片夹"中增 加邮件收件人。

编辑选项 — 剪切、复制或粘贴选 定文字。

编辑语言: — 选择编辑语言。

6 选择选项 > 发送。

### 增加附件

选择命 > 信息。

要编写电子邮件,请选择信箱,然后 选择选项 > 写信**[\*]**。

要在电子邮件中增加附件,请选择选 项 > 增加附件。

要删除选定附件,请选择选项 > 删除 附件。

# 阅读电子邮件

选择<<br > 信息。

**重要须知:** 打开信息时请务必小心。 信息可能包含恶意软件或其他可能对 您的设备或 PC 造成危害的因素。

要阅读收到的电子邮件,请选择信箱, 然后从列表中选择邮件。

要回复发信人,请选择选项 > 回复。 要回复发信人及其他所有收信人,请 选择选项 > 全部回复。

要转发电子邮件,请选择选项 > 转 发。

### 下载附件

选择 〈 〉 信息, 然后选择所需信箱。

要查看所收电子邮件中的附件,请滚 动至附件栏,然后选择选项 > 操作。 如果邮件中有一个附件,请选择打开 打开此附件。如果有多个附件,请选 择查看列表,查看显示哪些附件已下 载的列表。

要将列表中的所选附件或所有附件下 载至您的设备,请选择选项 > 操 作 > 下载或全部下载。附件不会储存 到您的设备中,并随邮件一起删除。

要将所选附件或所有已下载的附件储 存到您的设备中,请选择选项 > 操 作 > 储存或全部储存。

要打开所选的已下载附件,请选择选 项 > 操作 > 打开。

# 答复会议请求

选择 个 > 信息, 然后选择所需信箱。

选择收到的会议请求,选择选项,然 后从以下选项中选择:

接受 — 接受会议请求。

拒绝 — 拒绝会议请求。

转发 — 将会议请求转发给其他收件 人。

从日历中删除 — 从您的日历中删除 已取消的会议。

### 搜索电子邮件

选择 << > 信息, 然后选择所需信箱。

要在电子邮件的收件人、主题和正文 中搜索项目,请洗择洗项 > 搜索。

要停止搜索,请选择选项 > 停止搜 索。

要开始新一轮搜索,请洗择选项 > 新 搜索。

### 删除电子邮件

选择 个 > 信息, 然后选择所需信箱。

### 切换电子邮件文件夹

选择 〈 〉 信息, 然后选择所需信箱。

要打开其他电子邮件文件夹或信箱, 请选择位于屏幕顶端的收件箱。 从列 表中选择所需的电子邮件文件夹或信 箱。

### 与信箱断开连接

选择 命 > 信息, 然后选择所需信箱。

要取消设备和电子邮件服务器之间的 同步,断开无线连接之后处理电子邮 件,请选择选项 > 断开连接。如果信 箱没有断开连接选项,请选择选项 > 退出,断开信箱连接。

要重新开始同步,请选择选项 > 连 接。

# 设置外出回复

选择<<br > 信息。

要设置外出回复 (若有),请选择您的 信箱,然后选择选项 > 设置 > 信 箱 > 外出 > 开,或者选项 > 设置 > 信箱设置 > 外出 > 开。

要输入回复文字,请选择外出回复。

### 常规电子邮件设置

选择命 > 信息。

依次选择所需信箱和选项 > 设置 > 全局设置,然后从以下选项中进行选 择:

信息列表版式 — 选择"收件箱"中 的电子邮件是以一行显示还是以两行 显示。

<span id="page-32-0"></span>正文预览 — 选择是否在滚动浏览

"收件箱"中的电子邮件列表时预览邮 件。

标题分隔栏 — 选择开可展开和折叠 电子邮件列表。

下载通知 — 在电子邮件附件已下载 时显示通知。

# 互联网

您可以使用设备浏览互联网和公司内 部网,也可以在设备上下载和安装新 的应用程序。

### 网络浏览器

使用网络浏览器应用程序,您可以按 原样查看互联网上的超文本标记语言 (HTML) 网页。还可以浏览专门为移 动设备设计的网页,以及使用可扩展 超文本标记语言 (XHTML) 或无线标 记语言 (WML)。

如果浏览时网页显示无法阅读的字符, 您可以尝试选择 ( > 网络, 选择选 项 > 设置 > 页面 > 默认编码方式, 然后选择相应的编码。

要浏览网络,需要在设备中配置互联 网接入点。

#### 浏览网络

洗择命 > 网络。

快捷方式:要启动浏览器,请在主屏 幕中按住 **0**。

要浏览网页,请在书签视图中选择一 个书签或输入网址( 栏位会自动打 开),然后选择进入。

某些网页可能包含图像和声音等内容, 查看此类网页需要使用大量的存储空 间。如果您的设备在加载此类网页时 出现存储空间不足的问题,则该网页 上的图像将无法显示出来。

要浏览禁用了图片的网页,以节省内 存和提高网页加载速度, 请选择选

项 > 设置 > 页面 > 加载内容 > 仅文 本。

要输入网址,请选择选项 > 转到 > 新网页。

要刷新网页的内容,请选择选项 > 网 页选项 > 重新载入。

要将当前网页存为书签,请选择**选** 项 > 网页选项 > 存为书签。

要查看您在当前浏览会话期间访问过 的各网页的快照,请选择返回(仅当 浏览器设置中的历史记录设置为启动 状态,且当前网页不是您所访问的第 一个网页时,该选项才可用)。

要禁止或允许自动打开多个窗口,请 选择选项 > 网页选项 > 禁止弹出窗 口或允许弹出窗口。

要查看快捷键的分配情况,请选择选 项 > 键盘快捷方式。要编辑快捷键, 请选择编辑。

提示: 要将浏览器最小化且不退出应 用程序或连接,请按一次结束键。

### 网络订阅源和博客

选择<br > 网络。

网络订阅源是指网页上用于共享的 XML 文件,例如,最近的新闻标题或 博客。网页、博客和维基页面上通常 会包含网络订阅源。

浏览器应用程序会自动检测网页上是 否包含网络订阅源。

如果存在可用的订阅源, 选择选项 > 订阅网络订阅源可订阅网络订阅源。

要更新网络订阅源,请在网络订阅源 视图中选择所需订阅源,然后选择选 项 > 网络订阅源选项 > 刷新。

要定义是否自动更新网络订阅源,请 在网络订阅源视图中选择选项 > 编 辑 > 编辑。如果标记了一个或多个订 阅源,则此选项不可用。

### 清除缓冲存储

您曾访问过的信息或服务会储存在设 备的缓冲存储中。

缓冲存储是用于暂时储存数据的存储 空间。如果您尝试过或成功访问过需 要密码的保密信息,请在每次使用后 清除缓冲存储。

要清空缓冲存储,请选择选项 > 清除 保密数据 > 缓冲存储。

### 断开连接

要断开连接并关闭浏览器, 请选择**选** 项 > 退出。

要删除网络服务器收集的有关您对不 同网页的访问情况信息,请选择选 项 > 清除保密数据 > **Cookie**。

### 连接安全

在连接过程中,如果屏幕上显示安全 指示符号 (A), 则表明设备与互联网 网关或服务器之间的数据传送已加密。

<span id="page-34-0"></span>安全指示符号并不表示网关和内容服 务器 (数据的存放处) 之间的数据传输 是安全的。服务提供商会对网关和内 容服务器之间的数据传输进行加密。

使用部分服务 (如银行服务) 时可能需 要安全证书。如果服务器的身份不可 靠, 或设备中没有正确的安全证书, 屏幕上会显示相应的提示信息。有关 更多信息,请向服务提供商咨询。

重要须知: 虽然证书的使用会极大 地降低远程连接和软件安装过程中的 风险,但只有正确地使用证书才能提 高安全性,使您获益。证书的存在本 身并不能提供任何保护;只有当证书 管理中存在着正确、可靠和可信的证 书时,安全性才能得到提高。证书的 有效期有限。如果确信证书有效,而 仍然显示"过期证书"或"证书尚未 生效",请查看设备内的当前日期和 时间设置是否正确。

更改任何证书设置之前,您必须确定 您相信证书的所有者,并且证书确实 属于其声称的所有者。

# 订阅服务

### 选择 > 共享 > 在线共享。

要订阅在线共享服务,请转至服务提 供商的网站,然后查看您的诺基亚设 备是否与该服务兼容。按照网站上的 说明创建帐户。您将收到使用该帐户 设置设备所需的用户名和密码。

- 1 要启动服务,请在您的设备中打 开"在线共享"应用程序, 选择 所需服务,然后选择选项 > 启动。
- 2 允许设备创建网络连接。如果提 示您输入互联网接入点,则从列 表中选择一个。
- 3 按照服务提供商网站上的说明登 录到您的帐户。

在线共享服务中的诺基亚服务是免费 的。服务提供商可能会对通过网络传 输的任何数据收取一定的费用。有关 是否提供第三方服务、第三方服务的 费用和数据传输费用,请与您的服务 提供商或相关第三方联系。

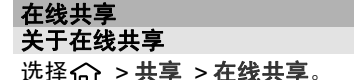

使用"在线共享",您可以从设备向 兼容在线共享服务 (例如专辑和博客) 张贴图像,也可以将内容下载到兼容 的诺基亚设备中。

所支持的内容类型以及是否提供在线 共享服务可能会有所不同。

### <span id="page-35-0"></span>诺基亚视频中心

借助诺基亚视频中心 (网络服务), 您 可以使用分组数据连接以"空中传送" 方式从兼容互联网视频服务上下载或 流式播放视频片段。您可以将视频片 段从兼容 PC 传送到您的设备上, 并 在视频中心观看这些视频片段。

使用分组数据接入点下载视频,可能 需要通过服务提供商的网络传送大量 数据。 有关数据传送收费标准的信 息,请向您的服务提供商咨询。

您的设备可能已预设了某些服务。

服务提供商提供的内容可能免费,也 可能收费。 有关服务的收费标准,请 查看服务所提供的相关信息或咨询服 务提供商。

### 查看和下载视频片段 连接至视频服务

- 1 选择 << > 应用程序 > 视频中心。
- 2 要连接至某服务以安装视频服务, 请选择增加新服务,然后从服务 类别中选择所需视频服务。

# 查看视频片段

要浏览已安装的视频服务的内容,请 选择可用视频馈送。

某些视频服务的内容是按类别进行划 分的。要浏览视频片段,请选择所需 类别。

**要在服务中搜索某一视频片段,请选** 择视频搜索。并非在所有服务中都可 使用搜索功能。

有些视频片段可以在网上流式播放, 有些则必须先下载至您的设备后方可 播放。要下载视频片段,请选择选 项 > 下载。如果退出应用程序,下载 便会在后台继续进行。下载的视频片 段会储存至"我的视频"中。

要流式播放视频片段或查看已下载的 视频片段,请选择选项 > 播放。 播放视频片段时,可使用选择键和导 航键来控制播放器。

警告:

持续使用过高音量可能损害您的听力。 欣赏音乐时请选用中等适度音量,并 且不要在使用扬声器时将设备置于耳 边。

选择**选项**,然后从以下选项中进行选 择:

恢复下载 — 恢复暂停或失败的下载。

取消下载 — 取消下载。
预览 — 预览视频片段。该选项仅在 受服务支持的情况下才可用。

馈送详情 — 查看有关视频片段的信 息。

刷新列表 — 刷新视频片段列表。

用浏览器打开链接 — 在网络浏览器 中打开链接。

# 安排下载

要在服务中安排自动下载视频片段, 请选择选项 > 定时下载。

视频中心会按照您指定的时间每天自 动下载新的视频片段。

要取消安排好的下载,请选择手动下 载作为下载方法。

#### 搜索

# 选择 命 > 应用程序 > 搜索。

利用搜索功能,您可以使用多种基于 互联网的搜索服务来查找并连接至本 地服务、网站和图像等。这些服务的 内容和可用性可能有所不同。

时间管理

日历

关于日历

选择<<br > 日历。

利用日历,您可以创建和查看预定事 件和约会,并可以在不同日历视图之 间切换。

在月视图中,日历项带有三角形标 记。 此外,纪念日项带有感叹号标 记。 选定日期的项目显示为列表。

要打开日历项,请选择日历视图和所 需的日历项。

每当您看到 图标时,请向右滚动以 访问可用操作列表。 要关闭此列表, 请向左滚动。

### 创建日历项

选择<<br > 日历。

可以创建下列类型的日历项:

- 会议项可提醒您具有特定日期和 时间的事件。
- 会议请求是指可以发送给通话方 的邀请。 只有为您的设备配置了 一个兼容的信箱,才能创建会议 请求。
- 备忘项与一整天而非某一天的特 定时间相关。
- 纪念日项可提醒您生日和特殊的 日期。 它们与特定日期而非日期 的特定时间相关。 纪念日项每年 都会重复提醒。

• 待办事项可提醒您具有预定日期 而非日期的特定时间的任务。

要创建日历项,请选择所需日期和选 项 > 新日历项, 然后选择所需的日历 项类型。

要设置会议项的优先级,请选择选 项 > 优先级。

要定义同步期间处理日历项的方式, 请选择不公开 (用于当日历在线可用 时从视图中隐藏日历项)、公开 (用于 使查看者能够看到日历项) 或无 (不将 日历项复制到计算机中)。

要将日历项发送至兼容设备,请选择 选项 > 发送。

要创建会议项的会议请求,请选择选 项 > 增加通话方。

#### 农历

选择<<br > 日历。

要使用农历功能,必须将设备语言设 置为中文。

要查看当前突出显示的日期的详细农 历信息,请选择选项 > 显示农历详 情, 然后打开农历。

返回日历视图后,即可在控制栏中看 到农历信息。 要在弹出窗口中查看更 详细的农历信息,请选择选项 > 显示 农历详情。 仅当打开农历后,才会显 示此选项。

选择 > 应用程序 > 时钟。

要查看您打开及禁用的闹铃,请打开 闹铃标签。 要设置新闹铃, 请洗择洗 项 > 新闹铃。如果需要,请定义重复 闹铃。 如果闹铃已打开, 将显示 Ω。

要关闭闹铃,请选择停止。 要在一段 特定的时间内停止闹铃,请选择重响。 如果您的设备在闹铃该响时处于关机 状态,则设备会自动开机并发出闹铃 声。

提示: 在闹铃设置为重响的情况下, 要定义多长时间后闹铃重响,请选择 选项 > 设置 > 闹铃重响时间。

要取消闹铃,请选择选项 > 删除闹 铃。

要更改时间、日期和时钟类型设置, 请选择选项 > 设置。

#### 时钟设置 选择选项 > 设置。

要更改时间或日期,请选择时间或日 期。

要更改主屏幕上时钟的显示类型,请 选择时钟显示类型 > 指针时钟或数字 时钟。

要允许无线网络自动更新设备内的时 间、日期及时区信息 (网络服务), 请 选择自动更新时间 > 开。

要更改闹铃铃声,请洗择时钟闹铃铃 声。

# 音乐

启动离线情景模式时,您也可以听音 乐。请参见第 11 [页的"离线情景模](#page-10-0) [式"。](#page-10-0)

### 音乐播放器

#### 播放歌曲

选择**命 >播放器**。

要将所有可用歌曲增加至音乐库中, 请选择选项 > 刷新库。

要播放某首歌曲,请选择所需分类, 然后选择该歌曲。

要暂停播放,请按导航键;要继续播 放,请再按一下导航键。

要快进或快退,请向右或向左按住导 航键。

要跳至下一项内容,请向右滚动。要 返回某项内容的起始位置,请向左滚 动。要跳至上一项内容,请在歌曲或 播客开始播放后的两秒钟内再向左滚 动。

要修改音乐播放的效果,请选择选 项 > 均衡器。

要修改平衡和立体声效果,或者要增 强重音,请洗择洗项 > 设置。

要返回主屏幕并使播放器在后台继续 播放,请快速按结束键。

# <span id="page-39-0"></span>警告:

持续使用过高音量可能损害您的听力。 欣赏音乐时请选用中等适度音量,并 且不要在使用扬声器时将设备置于耳 边。

# 调频收音机

#### 收听广播

#### 选择 > 应用程序 > 收音机。

使用收音机收听广播的效果取决于特 定区域内广播电台的覆盖范围。

您可以在收听广播的同时拨打电话或 接听来电。通话时,收音机会静音。

要开始搜索电台,请按住向左或向右 导航键。

如果您在设备中储存了广播电台, 则 要转至下一个或上一个已存电台,只 需轻按向左或向右导航键。

要调节音量,请向上或向下滚动。

选择**选项**,然后从以下选项中进行选 择:

储存电台 — 将您当前收听的电台储 存到电台列表中。

电台 — 打开已储存电台的列表。

电台目录 — 查看当前位置可用的电 台 (网络服务)。

手动搜索 — 手动更改频率。

启动扬声器 — 使用扬声器收听广播。

后台播放 — 当在后台播放调频广播 节目时返回主屏幕。

# 设置

#### 应用程序设置

选择 个 > 设置 > 设置, 然后选择应 用程序。

从列表中选择应用程序以调整其设置。

# 设备和 **SIM** 卡安全性

选择 > 设置 > 设置 > 常规 > 安 全性设置。

要更改 PIN 码,请选择手机和 **SIM** 卡 > **PIN** 码。 新 PIN 码的长度必须 为 4 到 8 位。 PIN 码随 SIM 卡一起提 供,用于防止您的 SIM 卡在未经授权 的情况下使用。 如果连续三次输入 PIN 码错误,设备将会阻止该码。要 想重新使用 SIM 卡, 您需要输入 PUK 码来解除锁定。

要将键盘设置为在特定时间过后自动 锁定键盘,请选择手机和 **SIM** 卡 > 键 盘自动锁闭前的时间。

要设置设备自动锁定前的等待时间, 并且只有输入正确的锁码才能重新使 用设备,请选择手机和 **SIM** 卡 > 手机 自动锁闭前的时间。 输入以分钟为单 位的等待时间,或者选择无以关闭自 动锁定功能。 当设备被锁定时, 您仍 然可以接听来电,并且仍能拨打设备 中设置的官方紧急号码。

要更改锁码,请选择手机和 **SIM** 卡 > **锁码**。 默认锁码为 12345。输入当前<br>密码,然后重复输入两次新密码。 新 **密码,然后重复输入两次新密码。** 密码的长度必须为 4 到 255 个字 符。 可以使用字母数字 (大写和小写) 字符。如果锁码的格式不正确,设备 会告诉您。

#### <span id="page-40-0"></span>通用配件设置

选择个>设置 > 设置, 然后选择常 规 > 增强型配件。

对于大多数配件,您可以执行以下操 作:

要定义当您将配件连接至设备时启动 的情景模式,请选择所需配件和默认 情景模式。

要设置设备,使其在连接配件时在 5 秒钟后自动接听来电,请选择自动应 答 > 开。如果在选定情景模式中将铃 声类型设置为蜂鸣或无声,则自动应 答功能会关闭。

#### 恢复原厂设定

要恢复设备的出厂设置,请选择 > 设置 > 设置和常规 > 出厂设 置。 要执行此操作,您需要输入设备 的锁码。 恢复设置后,设备开机时可 能需要较长的时间。

# 数据管理

#### 安装或删除应用程序 安装应用程序

选择 > 设置 > 数据管理 > 程序管 理。

您可以将安装文件从兼容计算机传送 至您的设备,可以在上网浏览过程中 下载安装文件,还可以通过彩信、电 子邮件附件或其他连接方式 (如蓝牙 连接) 接收安装文件。 您可以使用诺 基亚 Ovi 套件中的诺基亚应用程序安 装器将应用程序安装到设备中。

"程序管理"中的图标具有以下含义:

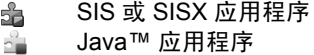

重要须知: 仅可安装和使用来源可 靠的应用程序及其他软件,如通过 Symbian Signed 认证或通过 Java Verified 测试的应用程序。

安装前,请注意以下事项:

• 要查看应用程序的类型、版本号, 以及供应商或开发商,请选择选 项 > 查看详情。

要查看应用程序的安全证书详情, 请选择详情: > 证书: > 查看详 情。

• 如果您所安装的文件是对现有应 用程序的更新或修复,则仅当您 保留有原始安装文件或已删除软 件包的完整备份时,您才可以恢 复原始应用程序。 要恢复原始应 用程序,请首先删除应用程序,

再使用原始安装文件或备份文件 重新安装应用程序。

安装 Java 应用程序需要此 JAR 文件。如果缺失该文件,则设备 可能会要求您下载它。如果没有 为该应用程序定义接入点,则会 要求您选择一个接入点。在下载 JAR 文件时,可能需要您输入用 于访问该服务器的用户名和密码。 您可以从该应用程序的供应商或 制造商那里获取这些内容。

要安装软件或应用程序,请执行以下 操作:

- 1 要找到安装文件,请选择 $\widehat{C}$ 2 > 设<br> 置 > 数据管理 > 程序管理。 此 置 > 数据管理 > 程序管理。 外,也可使用"文件管理"来搜 索安装文件,或者选择信息 > 收 件箱,然后打开包含安装文件的 信息。
- 2 在"程序管理"中,选择选项 > 安装。 在其他应用程序中, 选择 安装文件以开始安装。 在安装过程中,设备显示有关安 装进度的信息。 如果您正在安装 的应用程序没有数字签名或证书, 则设备会显示一条警告信息。 仅 当您确信应用程序的来源和内容 没有问题时,才能继续安装。

要启动已安装的应用程序,请在功能 表中找到并选中该应用程序。

要查看安装/删除的软件包以及安装/ 删除的时间,请选择选项 > 查看记 录。

重要须知: 本设备仅可支持一个防 病毒应用程序。安装多个具有防病毒 功能的应用程序可能影响设备的性能 和操作,或可能导致设备停止工作。

向兼容的存储卡安装应用程序后,安 装文件 (.sis、.sisx) 会保留在设备存 储器中。这些文件可能占用大量存储 空间,从而限制您储存其他文件。要 保留足够的存储空间,请使用诺基亚 Ovi 套件向兼容 PC 备份安装文件, 然后使用文件管理器从设备存储器中 删除安装文件。如果 .sis 文件是信息 附件,请从信息的收件箱中删除信息。

#### 删除应用程序和软件

选择<<br > 设置 > 数据管理 > 程序管 理。

滚动至某个软件包,然后选择选项 > 删除。 选择是加以确认。

如果您删除了软件,则只能用两种方 法重新安装该软件:其一为使用原始 的软件包;其二为使用已删除软件包 的完整备份。如果您删除了某个软件 包,就不能再打开用该软件创建的文 档。

如果其他软件包需要依赖您已删除的 软件包来运行,则其他软件包可能会 停止工作。 有关更多信息,请参见已 安装软件包的相关文档。

文件管理 关于文件管理 选择 > 应用程序 > 文件管理。

使用"文件管理",您可以浏览、管 理和打开文件。

<span id="page-42-0"></span>有效的选项可能视情况而有所不同。

要映射或删除驱动器,或定义与设备 连接的兼容远程驱动器的设置,请选 择选项 > 远程驱动器。

#### 查找和整理文件

选择 > 应用程序 > 文件管理。

要查找文件,请洗择洗项 > 查找。洗 择要进行搜索的位置,然后输入与文 件名匹配的搜索字词。

要移动或复制文件和文件夹,或者创 建新文件夹,请选择选项 > 整理。

# 将文件备份至存储卡

选择 > 应用程序 > 文件管理。

要将文件备份至存储卡,请选择要备 份的文件类型,然后选择选项 > 备份 手机存储。 确保您的存储卡上有足够 的可用空间来储存您已选择要备份的 文件。

#### 编辑存储卡

您可以格式化存储卡以删除其中的数 据,也可以用密码保护存储卡上的数 据。

选择 > 应用程序 > 文件管理。

#### 重命名或格式化存储卡

选择选项 > 存储卡选项,然后选择所 需的选项。

#### 用密码保护存储卡

选择选项 > 存储卡密码。

只有在设备中插入了兼容的存储卡时, 这些选项才可用。

设备管理 远程配置

选择 > 设置 > 数据管理 > 设备管 理。

使用设备管理,您可以远程管理设备 上的设置、数据和软件。

您可以连接服务器并接收设备的配置 设置。您可以从服务提供商或公司信 息管理部门接收服务器情景模式和不 同的配置设置。配置设置可能包括设 备中不同应用程序使用的连接设置及 其他设置。有效的选项可能因情况会 有所不同。

远程配置连接通常在设备设置需要更 新时由服务器启动。

要创建新服务器情景模式, 请选择**选** 项 > 服务器模式 > 选项 > 新建服务 器模式。

您可能通过配置信息从服务提供商处 接收这些设置。如果不能,请定义以 下设置:

服务器名称 — 输入配置服务器的名 称。

#### **44** 数据管理

服务器识别码 — 输入用于识别配置 服务器的唯一识别码。

服务器密码 — 输入密码, 以便服务 器识别您的设备。

接入点 — 选择用于连接的接入点, 或创建新的接入点。您还可以选择每 次启动连接时要求您确定接入点。仅 在您选择了互联网作为承载方式类型 时,才会显示该设置。

主机地址 — 输入配置服务器的网址。 端口 — 输入服务器的端口号。

用户名和密码 — 输入您在配置服务 器中使用的用户名和密码。

允许配置 — 选择是以允许服务器启 动配置会话。

自动接受所有请求 — 如果您不希望 服务器在启动配置会话时请求您的确 认,请选择是。

网络鉴定 — 选择是否使用 http 验 证。

网络用户名和网络密码 — 输入您 在 http 鉴定时使用的用户名和密 码。 仅当您已经选择了要使用的网络 鉴定时,该设置才可用。

要连接服务器并接收设备的配置设置, 请选择选项 > 开始配置。

要查看情景模式的配置记录,请选择 选项 > 查看记录。

要通过"空中传送"更新设备软件, 请选择选项 > 检查更新。更新不会清 除您的设置。当您将升级包接收到设 备上时,请按屏幕上的说明操作。安 装完成后,您的设备将立即重新启动。

下载软件更新可能需要传输大量数据 (网络服务)。

在开始更新之前,请确保设备电池的 电量充足或已连接至充电器。

警告: 若安装软件更新,则在完成安装且设 备重新启动前将无法使用设备。在接 受安装更新前应确保已备份了数据。

# 连接功能

#### 连接安全

诺基亚深知安全和可靠对您的手机来 说至关重要。

诺基亚提醒您:通过不明来源的任何 形式 (如蓝牙、彩信或者数据线) 收到 的信息可能对您的个人电脑或手机有 害,为了您的手机安全诺基亚建议 您:

- 如有蓝牙功能,平时应关闭蓝牙 功能;
- 接收不明来源的文件,如蓝牙文 件或彩信,要特别谨慎;
- 对于来源不明的手机程序不要安 装;
- 下载手机铃声、手机游戏等应用 程序,请至知名品牌网站,比如 诺基亚的软件库,它们可以为您 提供安全可靠的应用软件。

以上仅为提示信息,所涉及功能、配 置可依手机型号有所不同。

# 传送来自其他设备的内容

选择 个 > 设置 > 连接功能 > 转移。

借助"转移"应用程序, 您可以在两 台兼容的诺基亚设备之间传送名片等 内容。

可供传送的内容类型取决于您希望传 送其内容的设备的型号。 如果其他设 备支持同步,则还可在其他设备与您 的设备之间同步数据。 如果与其他设 备不兼容,则您的设备会告诉您。

如果其他设备在无 SIM 卡的情况下无 法开机,可将您的 SIM 卡插入其

中。 如果您的设备无需 SIM 卡即可 启动,则会自动启动离线模式。

#### 传送内容

首次从其他设备中提取数据:

- 1 选择希望用来传送数据的连接类 型。 两台设备都必须支持所选择 的连接类型。
- 2 选择要从中传送内容的设备。 系 统会要求在您的设备中输入一个 代码。 输入代码 (1-16 位), 然后 选择确认。 在另一台设备上输入 相同的代码,然后选择确认。 现 在,这两台设备即实现了配对。 对于某些设备型号,会将"转移" 应用程序作为信息发送至其他设 备。 要在其他设备上安装"转移" 应用程序,请打开信息并按照说 明进行操作。
- 3 在您的设备中,选择希望从其他 设备传送的内容。

内容将从其他设备的存储位置传送至 您设备上的相应位置。

传送时间取决于要传送的数据量。 您 可以取消该传送,留待以后继续进行。

同步是双向进行的,并且两台设备上 的数据完全相同。 如果删除了其中一 台设备上的内容,则同步时也会从另 一台设备上删除该内容。您无法通过 同步来恢复已删除的内容。

要查看最新的传送记录,请在主视图 中选择快捷方式和选项 > 查看记录。

#### <span id="page-45-0"></span>**PC** 连接

您可以结合多种兼容的 PC 连接和数 据通信应用程序来使用您的移动设 备。例如,使用诺基亚 Ovi 套件, 您 可以在您的设备和兼容计算机之间传 送文件和图像。

要详细了解 Ovi 套件和下载链接, 请 访问 www.ovi.com。

#### 蓝牙 关于蓝牙

蓝牙技术可启用 10 米 (33 英尺) 范围 之内电子设备间的无线连接。 蓝牙连 接可用于发送图像、视频、文字、电 子名片、日历备忘,或与其他使用蓝 牙技术的设备建立无线连接。

由于使用蓝牙技术的设备使用无线电 波进行通讯,所以您的设备和其他设 备无需处于直接视距之内。 您只需要 保证两台建立蓝牙连接的设备间的最 大距离不超过 10 米。但是, 蓝牙连 接也可能因为一些障碍物,如墙壁或 其他电子设备而受到干扰。

您可以同时启动多个蓝牙连接。 例 如,如果设备已连接了耳机,您还可 以同时向其他兼容设备传送文件。

本设备支持第 2.0 + EDR 版蓝牙规 范,并支持以下模式:高级音频传输 模式、音频/视频远程控制模式、基本 图像模式、基本打印模式、设备 ID 模式、拨号网络模式、文件传送模式、 通用音频/视频传输模式、通用访问模 式、通用对象交换模式、免提模式、 人机接口设备模式、耳机模式、对象 推送模式、电话簿访问模式、串行端 口模式以及 SIM 卡访问模式。为确保 可在本设备和其他支持蓝牙无线技术

的设备间进行互操作,请使用经诺基 亚认可,适用于此型号设备的配件。 请向其他设备的制造商咨询该设备是 否与本设备兼容。

使用支持蓝牙技术的功能可能加速消 耗电池的电量,缩短电池的使用寿命。

#### 安全提示

当您不使用蓝牙连接功能时,请选择 蓝牙 > 关或本手机可见性 > 隐藏。

请勿与未知设备配对。

#### 使用蓝牙连接发送和接收数据

选择 命 > 设置 > 连接功能 > 蓝牙。

- 1 首次启动蓝牙连接时,系统会要 求您命名您的设备。如果附近有 多台蓝牙设备,则为您的设备指 定唯一名称可便于对其进行识别。
- 2 选择蓝牙 > 开。
- 3 选择本手机可见性 > 全部或定义 时间长度。如果您选择了定义时 间长度,则需要定义其他人可以 看见您的设备的时间段。这样, 其他用户借助使用蓝牙技术的设 备就可以看到您的设备和您输入 的名称。
- 4 打开其中储存了要发送内容的应 用程序。
- 5 选择所需内容和选项 > 发送 > 经 蓝牙。该设备会在一定范围内搜 索使用蓝牙技术的其他设备,然 后将这些设备列出来。

提示: 如果您以前曾使用蓝牙连 接功能发送过数据,则会显示以 前的搜索结果列表。要搜索更多 的蓝牙设备,请选择更多设备。

#### 6 选择要连接的设备。如果在传输 数据前其他设备需要进行配对, 则会要求您输入密码。

建立该连接后,会显示正在发送数据。

"信息"应用程序的"发出的信息"文 件夹中不会储存使用蓝牙连接功能所 发送的信息。

要使用蓝牙连接功能来接收数据,请 选择蓝牙 > 开和本手机可见性 > 全 部接收来自未配对设备的数据,或者 选择隐藏仅接收来自配对设备的数据。 通过蓝牙连接功能接收数据时,系统 会根据当前情景模式设置,发出提示 音并询问您是否希望接受包含数据的 信息。如果您同意,则会将该信息存 放到"信息"应用程序的"收件箱" 文件夹中。

提示: 使用支持文件传输模式客户端 服务的兼容配件 (如笔记本电脑), 您 可以访问该设备或存储卡中的文件。

发送或接收数据之后,设备会自动断 开蓝牙连接。只有诺基亚 Ovi 套件和 诸如耳机等配件可以继续保持连接, 即使当前没有使用该连接也是如此。

#### 配对设备

选择 个 > 设置 > 连接功能 > 蓝牙。

打开配对设备选项卡。

配对前,请确定您自己的密码 (1 至 16 位数字),并与另一台设备的用户 约好使用相同的密码。没有用户界面 的设备具有固定密码。仅在第一次连 接设备时才需要输入密码。配对后, 才有可能授权连接。 配对和授权连接 可使连接更加简便快捷,因为您无需 每次在配对设备间建立连接时都接受 连接。

用于远程 SIM 卡访问的通行码必须 有 16 位数字。

- 1 选择选项 > 新配对设备。设备开 始搜索有效范围内的蓝牙设备。 如果您以前曾使用蓝牙连接功能 发送过数据,则会显示以前的搜 索结果列表。要搜索更多的蓝牙 设备,请洗择更多设备。
- 2 选择要配对的设备,然后输入密 码。 对方设备中也须输入相同的 密码。
- 3 选择是可自动在您的设备与其他 设备之间建立连接; 选择否可在 每次尝试连接时手动确认连接。 配对后,该设备会储存至配对设 备页面中。

要为配对设备指定昵称, 请选择**洗** 项 > 设定别名。该昵称仅显示在您的 设备中。

要删除配对,请选择要删除的配对设 备,然后选择选项 > 删除。要删除所 有配对,请选择选项 > 删除全部。 在 当前已连接到某个设备的情况下, 如 果取消与该设备的配对,则会立即删 除配对并终止连接。

要允许配对设备自动连接到您的设备, 请选择设为授权设备。 此时可以在您 不知道的情况下在您的设备与其他设 备间建立连接。 无需单独接受或授 权。对您自己的设备 (例如兼容的耳 机或计算机) 或您信任的人的设备使 用该功能。若要每次都单独接受来自

#### <span id="page-47-0"></span>其他设备的连接请求,请选择**设为未** 授权设备。

要使用蓝牙音频配件 (例如蓝牙免提 套件或耳机),则必须将您的设备与该 配件配对。 有关密码及其他说明,请 参见配件的用户手册。 要连接音频配 件,请启动该配件。 部分音频配件会 自动连接到您的设备。 其他情况下, 请打开配对设备标签, 选择配件, 然 后选择选项 > 连接音频设备。

#### 禁止设备

选择 命 > 设置 > 连接功能 > 蓝牙。

要禁止其他设备与您的设备建立蓝牙 连接,请打开"配对设备"标签。

洗择要禁止的设备,然后洗择洗项 > 禁止。

要取消禁止设备,请打开"禁止的设 备"标签,然后选择选项 > 删除。

要取消禁止所有禁止的设备,请选择 选项 > 删除全部。

如果您拒绝了另一台设备的配对请求, 则您的设备将询问是否要禁止以后所 有来自该设备的连接请求。 如果接受 该询问,则会将该远程设备增加到禁 止的设备列表中。

#### 数据线

为了避免损坏存储卡或破坏数据,请 勿在数据传输过程中断开 USB 数据 线连接。

# 在您的设备与 **PC** 之间传送数据

- 1 将存储卡插入到您的设备中,并 利用 USB 数据线将设备与兼容 PC 连接起来。务必先将数据线连接 至您的设备,然后再将其连接至 其他设备或计算机。
- 2 当设备询问您要使用哪种模式时, 请选择大容量存储。在此模式中, 您的设备在计算机中显示为可移 动硬盘。
- 3 在计算机与设备之间传输数据。
- 4 从计算机 (例如, 使用 Windows 的"拔出硬件"或"弹出硬件" 向导) 中断开连接,以免损坏存储 卡。

要将设备中的图像传送至兼容 PC, 或 要在兼容打印机上打印设备中储存的 图像,请将 USB 数据线连接至 PC 或 打印机,然后选择图像传送。

要修改 USB 模式设置, 请选择<<br > 设置 > 连接功能 > **USB**。

要更改 USB 数据线常用的 USB 连接模 式,请选择 **USB** 连接模式。

要将设备设置为在您每次将 USB 数据 线连接至设备时都询问使用何种模式, 请选择连接时询问 > 是。

要将诺基亚 Ovi 套件与设备配合使用, 请在 PC 上安装诺基亚 Ovi 套件, 连 接 USB 数据线,然后选择 **PC** 套件 。

同步

选择 个 > 设置 > 连接功能 > 同步。

使用"同步",您可以将自己的记事 本、日历项、短信息和彩信、浏览器 书签或名片夹与兼容计算机或互联网 上的各种兼容应用程序进行同步。

您可能会从服务提供商那里以特殊信 息的形式接收同步设置。

同步情景模式中包含同步所必须的设 置。

当您打开"同步"应用程序时,将显 示默认的或以前使用的同步情景模 式。 要修改情景模式,请滚动至所需 同步条目,然后按导航键将该条目包 括或不包括在情景模式中。

要管理同步情景模式,请选择选项, 然后选择所需选项。

要同步数据,请洗择选项 > 同步。

要在同步完成前取消操作,请选择取 消。

# 环保提示

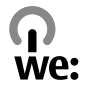

您可以参考下列环保提示,为环境保 护贡献一份力量。

#### 节约能源

为电池充满电并将充电器与设备断开 连接后,请记住从电源插座上拔下充 电器。

如果您进行以下操作,则不需要像目 前这样频繁地为电池充电:

- 在不用时关闭和禁用相应的应用 程序、服务和连接。
- 调低屏幕的亮度。
- 如果您的设备具有相关功能,请 将设备设定为在最少多长时间不 使用后进入节电模式。
- 禁用所有不必要的声音,例如按 键音。将设备的音量级别设置为 平均水平。

#### 回收

您是否会将旧设备送去回收?65-80% 的诺基亚手机材料可以回收。请始终 将您用过的电子产品、电池和包装材 料送到专门的收集点供其回收。这样 可以有效避免废物处置失控和推动材 料资源的再利用。要了解诺基亚产品 回收的具体信息,请访问 www.nokia.mobi/werecycle。 www.nokia.com.cn/werecycle 或

您可以根据当地的回收流程将包装材 料和用户手册送去回收。

#### 节约纸张

此用户手册可帮助您开始使用设备。 有关更全面的操作说明,请打开您设 备上的帮助功能 (在大部分应用程序 中,选择选项 > 帮助)。您也可以通 过下列网址获得用户手册和其他支 持:www.nokia.com/support。

#### 了解详情

有关设备环保情况的更多信息,请访 问 www.nokia.com/ecodeclaration。

# 诺基亚原厂配件

#### 警告:

仅可使用经诺基亚认可、适用于此特 定型号设备的电池、充电器 其他类型的电池、充电 可能违反对设备的认可或保修条款, 并可能导致危险。尤其是使用未 可的充电器或电池,可能存在引发火 灾、爆炸、泄露或发生其他危险的风 险。

有关认可配件的供货情况,请向您的 经销商查询。

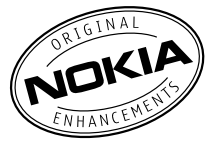

现有多种配件可供您的设备使用。有 关更多详情, 请参见 www.nokia.com.cn。

诺基亚设备的所有配件都在精美的销 售包装中提供。购买的配件如果没有 单独的包装一定不是诺基亚原厂配件。

# 如何购买诺基亚原厂配件:

1 到诺基亚原厂配件的授权经销商 处购买。 有关最近的诺基亚配件授权经销 商的信息,请向诺基亚原厂配件 分销商查询。 \* 当您购买配件时,一定要求经销

商开具单独的发票,列出价格和 型号,这将有助于保护您自己的 权益。

2 访问诺基亚在线商店,网址为 www.shop.nokia.com.cn。

# 有关配件使用的一些注意事项

- 请将所有配件放置在儿童接触不 到的地方。
- 切断任何配件的电源时,应握住 并拔出插头而不是拉扯电源线。
- 定期查看所有车载配件是否安装 和操作正常。
- 只有合格的维修人员才可以安装 复杂的车载配件。

# 为什么使用原厂配件?

作为设备的关键组件,电池和充电器 在确保设备正常、安全工作方面发挥 关键作用。我们的长期客户调查和售 后服务显示,在很多情况下,使用未 经认可的配件 (特别是未经认可的电 池和充电器) 会导致设备出现故障。

#### 使用未经认可的电池和充电器可能产 生的危险

- 使用寿命缩短,充电和放电时间 明显短于原厂电池的充电和放电 时间。
- 导致设备的使用寿命明显缩短, 不稳定的电源使设备电流不能正 常工作,这会产生持续的损害。
- 设备的性能和可靠性变差,通话 质量受到影响,经常出现断线。
- 可能出现燃烧或爆炸,危害用户 的安全。

# 使用诺基亚原厂配件的好处

- 充分的安全保障。
- 只有原厂配件才能享受高品质的 售后维护和服务。

• 对于由于使用非诺基亚原厂配件 而引起的设备故障,诺基亚不承 担保修责任。

错误:设备电池是将一组相连电解槽 组合在单个封装中的简单产品。

正确:许多高科技的设计和高品质的 原材料是制造电池所必需的,这样才 能提供稳定且持久的性能。通过不严 谨的生产方式制造的电池与原厂电池 在流程、设计和原材料方面存在很大 差别,因此在性能和安全方面有着天 壤之别。

错误:所有具有诺基亚商标的配件都 是原厂配件。

正确:诺基亚原厂配件随精美的销售 包装提供 (符合不同国家/地区的包装 规定),并且每块电池都带有全息标 签。建议用户注意防范市场上的假冒 诺基亚配件。特别是一些经销商可能 会从提供的设备中取下原厂电池,这 种行为违反了我们的分销政策并侵犯 了消费者的权益。

错误:虽然质量较差,但假冒电池价 格便宜得多,因此即使需要经常更换, 也是比较值的。

正确:未经认可的电池和充电器不仅 使用寿命短、性能差,而且还将明显 损害设备的性能并缩短设备的使用寿 命。使用未经认可的配件还将剥夺您 享受全面售后维护和维修的权利。最 重要的是,未经认可的电池和充电器 会对用户构成安全威胁,在这些方面 造成的损失将远远超出价格上节省的 部分。事实上,使用劣质的原材料和 不合格的设计,某些假冒电池的成本 还不到原厂产品的 1/10。

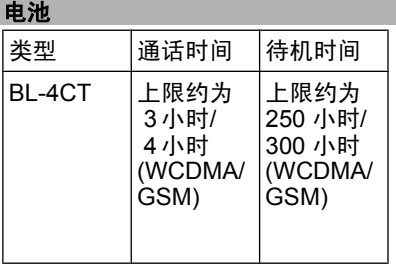

重要须知: 电池通话时间和待机时 间为估计值,只有在最佳网络环境中 才能实现。电池实际的通话时间和待 机时间取决于 SIM 卡、使用的功能、 电池寿命和使用条件、电池所处环境 的温度、网络状况以及许多其他因素, 因此可能明显短于上面指定的时间。 此外,来电铃声、免提通话、数字模 式应用及其他功能也会消耗电池电量, 使用设备进行通话的时间长短会影响 待机时间。同样,设备开机并处于待 机状态的时间长短也会影响其通话时 间。

# 产品及安全信息

#### 电池 电池和充电器信息

本设备由充电电池供电。适用于本设 备的电池为 BL-4CT。诺基亚可能会 为本设备制造其他型号的电池。本设 备需由以下充电器供电才可使用: 过以下符号来标识: E、EB、X、AR、 U、A、C、 K 或 UB。例如,充电器 的型号可以是 AC-8C、AC-8U、 AC-8X 几种型号 中的一个。为中国 大陆地区提供的充电器型号为 AC-8C+CA-100C。 AC-8C+CA-100C。充电器的正确型 号可能因插头类型而异。各种插头通

电池可以充电、放电几百次,但最终 会失效。当设备的待机时间和通话时 间明显比正常时间短时,请更换电池。 请仅使用经诺基亚认可的电池,并仅 使用经诺基亚认可、适用于此型号设 备的充电器为电池充电。

若是初次使用电池,或如果电池已有 较长时间未使用,则可能需要先连接 充电器,然后断开并重新连接充电器 以开始为电池充电。如果电池电量已 完全耗尽,则可能需要等待几分钟, 屏幕上才会出现充电指示符号,或者 您才可以拨打和接听电话。

安全取出电池。取出电池前,请务必 关闭设备并断开与充电器的连接。

正确充电。充电器不用时,请断开其 与设备的连接,并从电源插座上拔出 充电器插头。请勿将完全充电的电池 连接在充电器上,因为过度充电会缩 短电池的寿命。如果已完全充电的电 池搁置不用,电池本身在一段时间后 会放电。

避免温度过高。应尽量将电池温度保 持在 15°C 和 25°C (59°F 和 77°F) 之间。温度过高或过低会减小 电池的容量并缩短电池的寿命。设备 电池过冷或过热可能会造成设备暂时 无法工作。当温度远低于冰点时,电 池的性能尤其受到限制。

不要使电池发生短路。当一些金属物 体 (如硬币、别针或笔等) 偶然地将电 池的 (+) 极和 (-) 极 (即电池上的小金 属条) 直接连接在一起时,会发生意 外短路。例如,当您将备用电池放在 口袋或提包内时,就可能出现这种情 况。短路会损坏电池或连接物。

处理。请勿将电池掷入火中,以免电 池爆炸。请按当地规定处理电池。请 在可能的情况下回收电池。不可将电 池作为生活垃圾处理。

泄漏。请勿拆解、切割、打开、挤压、 弯曲、刺破或弄碎电池组或电池。如 果发生电池泄漏,请勿使皮肤或眼睛 接触到电池液体。如果接触到泄漏的 液体,请立即用清水冲洗接触泄露液 体的身体部位,或者寻求医疗救护。

损坏。请勿改装或再加工电池,亦不 可尝试在电池中插入异物,或使其浸 没或暴露于水或其他液体中。受损电 池可能会爆炸。

正确使用。不要将电池挪作它用。不 恰当地使用电池可能导致火灾、爆炸 或其他危险。如果设备或电池掉落, 特别是掉落在坚硬的表面上,且您相 信电池已破损,请在继续使用前将电 池送至维修中心进行检测。切勿使用 任何受损的充电器或电池。请将电池 放置在儿童接触不到的地方。

# 诺基亚原厂电池鉴别说明

请务必使用诺基亚原厂电池以保证您 的安全。要确保您购买的电池为诺基 亚原厂电池,首先应从诺基亚授权服 务中心或授权经销商处购买电池,然 后按以下步骤检查全息标签:

## 鉴别全息标签

1 查看标签上的全息图案时,您应 该能够从一个角度看到诺基亚拉 手标志,并从另一个角度看到诺 基亚原厂配件标志。

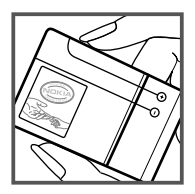

2 当您向左、右、下、上倾斜全息 标签时, 应该能够在标志的各个 侧边分别看到 1、2、3、4 个圆 点。

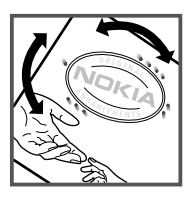

成功完成这些步骤并不能完全保证电 池的真实性。如果您无法确认电池的 真实性,或有任何理由认为自己使用 的贴有全息标签的诺基亚电池并非真 正的诺基亚原厂电池,请立即停止使 用,并将其送至最近的诺基亚授权服 务中心或授权经销商处寻求帮助。

要了解有关诺基亚原厂电池的更多信 息,请访问 www.nokia.com/ batterycheck。

# 小心使用您的设备

您的设备是具有优良设计和工艺的产 品,应小心使用。下列建议将帮助您 有效使用保修服务:

- 保持设备干燥。雨水、湿气和各 种液体或水分都可能含有矿物质, 会腐蚀电子线路。如果设备被打 湿,请取出电池,待设备完全晾 干后方可重新装入电池。
- 请勿在有灰尘或肮脏的地方使用 或存放设备。这样会损坏它的可 拆卸部件和电子元件。
- 请勿在高温或低温环境中存放设 备。高温会缩短电子设备的寿命, 毁坏电池,使一些塑料部件变形 或熔化。当设备温度从低温升高 至常温时,其内部会形成潮气, 这会毁坏电路板。
- 请按本手册中的说明打开设备, 切勿尝试其他方法。
- 请勿扔掷、敲打或振动设备。粗 暴地对待设备会毁坏内部电路板 及精密机械。
- 请勿用烈性化学制品、清洗剂或 强洗涤剂清洗设备。必须使用清 洁、干燥的软布清洁设备表面。
- 请勿用颜料涂抹设备。颜料会阻 塞可拆卸部件从而影响正常操作。
- 更换天线时,只能使用配套的或 经认可的天线。未经认可的天线、 改装或附件会损坏设备并违反无 线电设备的有关规定。
- 请在室内使用充电器。
- 备份需要保留的所有数据,如名 片夹和日历备忘。

• 可以不定期地重新设置设备以达 到最佳性能,请关闭设备电源并 取出电池。

这些建议都同等地适用于您的设备、 电池、充电器和各个配件。

#### 回收

请务必将废旧的电子产品、电池以及 包装材料送交到专门的回收点。这样 可以帮助防止不受控制的废弃物处理 并帮助推动材料回收。请访问 www.nokia.com.cn/werecycle 或 nokia.mobi/werecycle,了解产品环 保信息以及如何回收诺基亚产品。

# 中国 **ROHS** 表

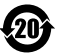

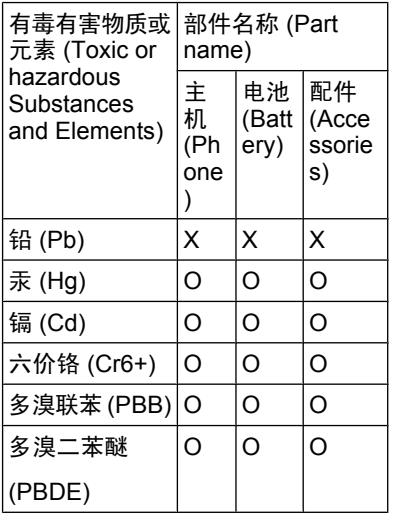

O:表示该有毒有害物质在该部件所 有均质材料中的含量均在 SJ/T 11363-2006 标准规定的限量要求以 下。

X:表示该有毒有害物质至少在该部 件的某一均质材料中的含量超出 SJ/T 11363-2006 标准规定的限量要求。

注:本产品标有"X"的原因是:现 阶段没有可供选择的替代技术或部件。

# 重要的安全信息

# 儿童

本设备及其配件不是玩具,并且可能 包含一些微小部件。请将其放置在儿 童接触不到的地方。

# 操作环境

无论是在靠近耳部的正常操作位置, 还是与身体相距 1.5 厘米 (约 5/8 英 寸) 的位置使用,本设备都符合射频 辐射规范的要求。若使用设备套、腰 带夹或支架等随身携带设备,则应确 保此类配件无金属元器件且应保证本 设备与身体的距离符合上述要求。

要传送数据文件或信息,本设备需要 与网络建立稳定的连接。设备可能会 推迟传送数据文件或信息,直至建立 必要的网络连接。在数据文件或信息 传送结束前,请遵守上述有关间隔距 离的说明。

# 医疗设备

无线电发射设备 (包括无线电话) 的操 作,可能会对保护不充分的医疗设备 的功能造成干扰。若要确定医疗设备 能否充分屏蔽外部无线射频能量,请 向医生或医疗设备厂商咨询。在明文 规定要求关闭移动设备的场所,请关

闭本设备。医院或保健场所可能使用 对外部射频能量敏感的设备。

# 植入的医疗设备

医疗设备生产商建议,无线设备与植 入的医疗设备 (如心脏起搏器、植入 式心脏复律除颤器、植入耳蜗等) 之 间的距离至少为 15.3 厘米 (约 6 英 寸),以避免对医疗设备造成潜在干 扰。装有此类设备的人士应遵循以下 建议:

- 始终将无线设备与医疗设备之间 的距离保持在 15.3 厘米 (约 6 英 寸) 以上。
- 携带无线设备时,不应将其放在 胸部的口袋内。
- 请勿将无线设备置于与医疗设备 位于身体同侧的耳旁。
- 如果有任何理由怀疑有干扰发生, 请关闭无线设备。
- 请遵守植入式医疗设备制造商的 说明。

如果对于将无线设备和植入的医疗设 备一起使用存有任何疑问,请向您的 健康护理师咨询。

#### 助听器

某些数字无线设备会干扰某些助听器。

#### 汽车

射频信号会影响汽车上安装不当或屏 蔽不充分的电子系统,如电子注油系 统、电子防锁制动系统、电子速度控 制系统和气囊系统。有关更多信息, 请向汽车或其设备的制造商咨询。

只能让专业人员维修设备,或将其安 装在汽车上。错误的安装或维修是危 险的,还可能会使对设备的保修失效。 定期检查汽车中的所有无线设备是否 安装或操作正常。不要将设备及其部 件或配件与易燃液体、气体或易爆物 品放在同一货舱中储存或运输。切记 气囊膨胀时会产生很大的压力。请勿 将设备或附件放在气囊膨胀时可能占 用的地方。

登机前请关闭设备。在飞机上使用无 线电话设备会对飞机的操作造成危险, 而且可能违法。

# 有可能引起爆炸的地方

在任何有可能引起爆炸的地方,请关 闭本设备。请遵守所有明文规定。在 这种地方,火花可能引起爆炸或火灾, 从而导致人身伤亡。请在加油站内关 闭设备,例如在靠近加油站内的气泵 时。请遵守在燃料库 (燃料储存和分 发地区)、化工厂或进行爆炸作业的地 方的限制性规定。有潜在爆炸危险的 地区往往 (但并非始终) 有清晰的标 示。存在爆炸危险的地方包括:建议 关闭汽车引擎的地方、船甲板下面、 化学制品运输或存储设施,以及空气 中含有化学物质或微粒 (如颗粒、粉 尘或金属粉末) 的地区。请向以液化 石油气 (丙烷或丁烷) 为动力的汽车制 造商咨询以确定本设备能否在汽车附 近安全地使用。

#### 紧急呼叫

**重要须知: 本**设备使用无线电信号、 无线和地面网络以及用户可编程功能 操作。如果您的设备支持通过互联网 进行语音通话 (互联网通话),则可同 时启动互联网通话和蜂窝电话。但不 能保证在任何情况下都能建立连接。

因此,不应仅仅依赖任何无线设备实 现重要通信,如医疗救护。

拨打紧急电话:

- 1 如果设备未开机,请开机。检查 信号是否足够强。取决于您的设 备,还可能需要完成以下操作:
	- 如果设备使用 SIM 卡, 请插 入 SIM 卡。
	- 取消已在设备中启动的某些通 话限制功能。
	- 将情景模式从离线或航班情景 模式切换至支持通话的情景模 式。
- 2 根据需要,反复按结束键以清除 屏幕内容,使设备做好拨打电话 的准备。
- 3 输入您所在国家或地区内的官方 紧急电话号码。不同的国家或地 区可能有不同的紧急电话号码。
- 4 按通话键。

拨打紧急电话时,请尽量准确地提供 所有必要的信息。在事故现场,您的 无线设备可能是唯一的通信工具。未 经许可,请不要挂断电话。

# 证书信息(**SAR**) 此型号移动设备符合有关无线电波辐 射的国际规范。

您的移动设备是无线电发射机和接收 机。它的设计使其不会超出国际规范 (ICNIRP) 建议的无线电波辐射限值。 这些规范是由独立的科学组织 ICNIRP 制定的,包含了一定的安全系数,以 确保各个年龄和健康状况的人群的安 全。

移动设备的辐射标准采用的计量单位 被称作比吸收率 (SAR)。在 ICNIRP 规范中规定的比吸收率限值是平均每 10 克身体组织 2.0 W/kg。在测量比 吸收率时均采用标准操作位置,同时 设备在所有被测频段上的发射功率经 验证均为其最高级别。鉴于本设备被 设计为仅使用连接网络所需的功率级 别,所以设备在操作中的实际比吸收 率可能低于最大值。实际比吸收率会 随许多因素而变化,例如您与网络基 站之间的距离。

根据 ICNIRP 规范,此设备在耳边使 用时的最高比吸收率值为 1.06 W/kg。

使用设备配件可能导致不同的比吸收 率值。比吸收率值可能因不同国家或 地区的报告要求、测试要求和网络频 段而不同。诺基亚网站 (www.nokia.com) 的产品信息部分可

能提供了有关比吸收率的更多信息。

该产品的电磁辐射比吸收率 (SAR) 最 大值为:1.06 W/kg,该值符合国家标 准 GB 21288-2007 的要求。

# 制造商有限保证

本有限保证附加于中国法律规定的消 费者权益以外,且不影响您的该项权 利。

诺基亚向那些已经购买了包括在销售 包装 ("产品") 中的诺基亚产品的人 士提供本有限保证。

诺基亚向您保证:在保证期内,诺基 亚或其客户服务网点将按照本有限保 证对产品进行维修,或若诺基亚单独 决定认为有此必要,对产品进行更换 (除非法律另有规定),从而在商业上

合理的时间内免费纠正产品的材料、 设计和工艺方面的缺陷。 本有限保证 仅针对于诺基亚拟在中华人民共和国 (不包括香港特别行政区、澳门特别行 政区和台湾地区) ("中国") 销售的 产品,且仅在中国有效。

#### 保证期

保证期自首位最终用户购买产品的时 间开始。 产品可能包括若干不同的部 件,而不同的部件适用如下不同的保 证期 (下称"保证期"):

a) 除下文 (b) 和 (c) 项中载列的消耗 性部件和配件以外,移动装置和配件 (无论是包括在移动装置销售包装中或 单独销售) 的保证期为十二 (12) 个 月;

b) 下列消耗性部件和配件的保证期为 六 (6) 个月: 电池: 以及

c) 耳机、提供软件或数据储存介质 如 CD-ROM 和存储卡的保证期为九 十 (90) 天。

在中国法律允许的限度内,保证期不 会由于产品的后续转售、维修而予以 延展或更新,或因其它原因而受到影 响。 但是,经维修的部件将在原始保 证期剩余的期限内享有保证,或自被 维修日起九十 (90) 天内享有保证,以 二者中时间较长者为准。

# 如何获得保证服务

若您希望根据本有限保证提出保修要 求,您可以致电诺基亚客户服务热线 (如使用热线服务,请注意该呼叫可能 适用的国内电话费率) 和/或在必要情 况下将您的产品或受影响部件退还至 诺基亚客户服务网点或诺基亚指定的 售后服务地点。 有关诺基亚客户服务 网点、诺基亚指定的售后服务地点和 诺基亚客户服务热线的信息可在当地 的诺基亚网页上或产品中的售后服务 指南上找到。

在提出保修的要求时,您必须提供或 出示: a) 产品 (或受影响的部件); b) 清晰可读的未经修改的原始购买凭证, 该凭证清晰地显示卖方的名称、购买 的日期、产品类型和 IMEI/ESN 号码 或其它序列号;c) 已经适当填写的三 包凭证 (如保修卡)。

本有限保证仅适用于产品的首位最终 用户 ("初始消费者"),而且不可转 让给任一后续的买方/最终用户。

#### 有限保证不适用于以下情况:

1. 本有限保证不适用于用户手册或任 何第三方软件、设置、内容、数据或 链接,无论该用户手册或第三方软件、 配置、内容、数据或链接是否包括在 产品中或下载至产品中,亦无论是否 在安装、装配、运输或交货过程中被 纳入产品中或被您以任何方式获得。 在适用法律允许的限度内,诺基亚不 保证任一诺基亚软件均可满足您的要 求,或可与第三方提供的任一硬件或 软件应用组合使用;诺基亚也不保证 软件运行不会中断或没有任何错误、 或软件中的任何缺陷均是可以纠正的 或将得到纠正。

2. 本有限保证不适用于:a) 正常磨 损 (包括但不限于, 摄像镜头、电池 或显示屏的磨损), b) 因产品往返于初 始消费者和诺基亚客户服务网点之间 产生的交通运输费用,c) 由于粗暴操 作所造成的缺陷 (包括但不限于因尖 利物品、弯折、挤压、进液或掉落等 所造成的缺陷), d) 由于对产品的不当 使用所造成的缺陷或损害,包括但不 限于未遵照诺基亚有关产品的警示或 说明使用产品而造成的缺陷或损害 (例如诺基亚用户手册中所载明的使 用), 和/或 e) 超出诺基亚合理控制的 其它行为。

3. 本有限保证不适用于因将产品与非 由诺基亚制造、供应或授权的某一产 品、配件、软件和/或服务共同使用或 连接,或将产品用于其拟定用途以外 的目的而导致的缺陷,如感染病毒造 成的故障。

4. 本有限保证不适用于因电池短路, 电池密封破损或改动,或因电池被用 于非指定设备中所导致的缺陷。

5. 如果经诺基亚合理判断,产品已被 诺基亚客户服务网点以外的任何人士 打开、更改或维修,或维修产品时使 用了未经授权的零部件,或产品序列 号、配件日期代码或 IMEI/ESN 号码 已被去除、涂抹、篡改或因任何原因 而难以辨认,则本有限保证将不适用。

6. 如果产品曾被暴露于水气、潮湿 中,或极端的温度或环境条件下,或 被暴露于前述条件的迅速变化中, 或 受到腐蚀、氧化或被食品或液体喷溅 或受到化学品的影响,则本有限保证 将不适用。

#### 其它重要声明

鉴于产品是在第三方的运营商提供的 SIM/RUIM 卡和网络中运行并可能会 连接第三方服务或内容提供商的系 统, 因此, 就该第三方的网络或系统 的运营、可用性、覆盖范围和服务诺 基亚在本保证项下不承担责任。 在对 产品进行维修或更换之前,可能需要 运营商打开 SIM/RUIM 锁或为了将产 品锁定于某一特别网络或运营商而添 加的其它锁。 因此,由于运营商延迟 或未能打开任一 SIM/RUIM 锁或其它 锁而导致的任何维修延迟或未能维修, 诺基亚不承担责任。

请务必为您产品中存储的所有重要内 容和数据制作备份或保存书面记录, 因为该内容和数据在产品的使用、维 修或更换中可能会丢失或损坏。 在适 用法律允许的限度内,按照与标题为 "诺基亚责任限制"一节项下之规定一 致的方式,就产品存储内容或数据的 丢失或损坏而造成的任何损害或损失, 诺基亚在任何情况下不应明示或默示 地承担任何责任。

已被诺基亚替换之产品的所有部件或 其它设备应成为诺基亚的财产。 如果 发现要求保修的产品不在本有限保证 的覆盖范围内,则诺基亚及其客户服 务网点将保留收取费用的权利。

### 诺基亚责任限制

本有限保证是您就产品的缺陷可获得 的唯一补救,也是诺基亚就缺陷所承 担的全部责任。 但是,本有限保证不 排除亦不限制 i) 您根据适用法律享有 的法定权利, 或 ii) 您针对产品的卖方 所享有的任何权利。

在适用法律允许的限度内,本有限保 证取代所有其它的诺基亚保证和责任, 包括但不限于,关于质量满意或用途 适合的任何默示条件、保证或其它条 款。 在适用法律允许的限度内,就数 据丢失或损害或破坏、利润损失、业 务损失、合同损失、收入损失、或预 期节约的减少、费用或开支的增加或

任何间接的、继发的或特殊的损失或 损害,诺基亚不承担任何责任。 诺基 亚不承担也不授权其客户服务网点或 其他方承担任何超出本有限保证条款 所明确规定的责任和义务以外的责任 和义务。

### 法定义务

如任何法律规定使某些保证或条件被 包含于本有限保证中,而且该等保证 或条件不得或除非在有限范围内不得 被排除、限制或更改,则本有限保证 必须在遵守该等法律规定的前提下加 以解释。 如果该等法律规定适用,在 诺基亚能够作出该等行为的限度内, 根据其自行选择,就货物而言: 诺基 亚在该等规定项下的责任将仅限于更 换货物或供应同等货物、维修货物、 支付更换货物或购买同等货物的成本、 或支付为了使货物得到维修所需的成 本;而就服务而言, 诺基亚在该等规 定项下的责任仅限于再次提供服务、 或支付为获得再次服务所需的成本。

注意: 本产品为精密电子装置。 诺 基亚强烈建议您仔细阅读本产品的用 户手册和说明并按照该用户手册和说 明使用产品。 还请注意,产品可能包 含高清晰显示屏、摄像镜头和其它类 似部件,如不小心操作,该等部件容 易被划伤或受到其它损害。

所有保证信息、产品性能和规范均可 不经通知而被变更。

### **How to obtain an English User Guide**

Nokia understands from consumer feedback in PRC that there is only

limited usage of the English User Guide.

In consideration of this and to help conserve natural resources, Nokia has selected to not to include the English User Guide in the Sales Package.

To obtain a User Guide in English, please kindly download it from: www.nokia.com.cn/englishUG.

The feature descriptions in English User Guide may vary by market, thus the device features described in the English User Guide you have obtained may differ from those shown on the display in English user interface.

# 使用条款、**Ovi** 服务条款和隐私政策 使用条款

感谢您选择诺基亚产品。当您开始使 用本设备时,您将在我们的陪伴下开 始一段美妙的旅程。

# 首次使用您的设备

当您首次使用本设备时,诺基亚将会 自动为您创建一个诺基亚会员帐户, 以便您使用各种诺基亚 Ovi 服务。首 次使用服务时,您仅需要在该会员帐 户中添加个人用户信息即可。在此之 后,您可以在网上管理您的诺基亚会 员帐户。

为了帮助您更有效地利用本设备和我 们提供的各种服务,您将开始收到 My Nokia 发送的免费的个性化文本信息, 以及一些技巧、窍门和支持信息。您 可以按照您激活设备后随后收到的欢

迎短信中所提供的信息,或者点击您 设备上的 My Nokia 图标选择"取消 订阅"("Unsubscribe"),随时取消 订阅上述 My Nokia 短信服务。

在您首次使用设备并在更新诺基亚设 备软件后,设备将向诺基亚发送一条 设备激活的文本信息。

# 软件更新

如果您是更新本设备的设备软件,本 声明上文所述的信息仍然适用。

为了确保您获得最新的诺基亚设备软 件和应用,本设备将会自动从诺基亚 查询是否有软件更新可供使用。如有 可供使用的软件更新,设备将会提示 您批准安装软件更新。您可以通过设 备上的设置来禁用自动查询更新的功 能。您也可以通过其他可行的软件更 新渠道来安装软件。

# 其他重要信息

开始使用本设备或更新诺基亚设备软 件,代表您接受设备销售包装内包含 的或另行提供给您的 Ovi 服务条款和 隐私政策 ("Ovi 条款")。

为了向您提供前述服务,在您首次使 用本设备时,设备将会把您的手机号 码、设备序列号以及移动注册识别码 发送至诺基亚。在进行软件更新时, 设备也会把上述部分或全部信息发送 给诺基亚。诺基亚可能会按照隐私政 策中的条款使用这些信息。

如果您所在的国家、所使用的软件版 本或选用的设备语言不支持本项服务, 则在您首次使用本设备时,本声明的 内容将不适用,也不会出现欢迎屏幕。

文本短信和数据传输可能会产生费用。 请与您当地的运营商联系查询详情。

# **OVI** 服务条款

# **1.** 接受

本 Ovi 服务条款与隐私政策 (合称本 "服务条款") 适用于阁下对适用 Ovi 服务条款的应用程序或网站以及本服 务 (合称"本服务") 的使用。本服务 条款构成阁下与诺基亚公司 (包括诺 基亚公司的关联方和供应商,以下合 称为"诺基亚") 就您与诺基亚之间 对本服务的权利和义务达成的协议。 本服务的某些部分还可能适用附加条 件。 如果阁下不同意本服务条款, 则 不得使用本服务。

# **2.** 资格

阁下必须年满十三 (13) 岁,方可使用 本服务。如果阁下年满十三 (13) 岁但 是在您的居住地仍为未成年人, 则阁 下必须阅读本服务条款,由您的父母 或法定监护人为您完成使用本服务的 注册。完成注册的人士必须具有法定 资格。

# **3.** 注册和终止

阁下同意在注册使用本服务时提供真 实完整的信息,并且及时更新相关信 息。禁止提供使人对阁下身份产生误 解的信息。

阁下注册时将创建一个用户名和密码。 对于利用阁下的用户名和密码使用本 服务的行为,由您 (和您的父母或法 定监护人,如阁下为未成年人) 个人 负责。阁下同意谨慎保护用户名和密 码,防止被其他人滥用,并且在发生 被滥用的情况时,及时通知诺基亚。

如阁下不愿再使用本服务,可以将注 销您的注册。注销后,阁下不再享有 使用本服务的权利。如果发现阁下有 违反本服务条款的情况或者在过去六 (6) 个月没有通过您的用户名登陆本服 务,则诺基亚可以注销您的注册或者 限制阁下享受部分本服务的权利; 但 在后者的情况下,即过去六 (6) 个月 没有登陆本服务,诺基亚在注销或限 制使用之前将提前通知阁下。 除了隐 私政策中规定的情况外,诺基亚不对 阁下注销时发生的已提交的信息或内 容 ("资料") 从本服务中被删除的情 况承担责任。

在阁下或诺基亚将资料从本服务中删 除后,资料的痕迹可能残留并且资料 的复本仍可能存在于服务之内。

# **4.** 使用本服务

阁下同意:

- 仅为您个人、非商业目的使用本 服务;
- 遵守适用法律、本服务条款和良 好礼仪;
- 不提交非法的、侮辱性的、辱骂 性的、色情的、骚扰性的、诽谤 性的或者其他不适当的资料;
- 尊敬他人的隐私;
- 获得您提交任何资料的合法权利 所必要的同意、允许或许可;以 及

• 不传播或者张贴垃圾邮件、不合 理巨大的文件、连锁邮件、传销 模式、病毒或者其他可能损害本 服务或者本服务使用人利益或财 产的技术。

诺基亚可以但是没有义务:

- 监督或适度修改任何资料;
- 在任何时候自行酌定从本服务中 删除任何资料以及限制获得本服 务的任何部分。

# **5.** 著作权侵权主张

阁下可以通过以下方式将任何本服务 的著作权侵权情况通知诺基亚:(a) 通 过电子邮件,在邮件的标题栏写上 "Copyright Notification",发送至 copyright.notices@nokia.com, (b) 以文件方式,在文件上标明 "Copyright Notification"并邮寄给诺 基亚 (收件人:著作权代理人,地 址:102 Corporate Park Drive, White Plains, NY 10604), 或者 (c) 通过在 线表格 (如有)。阁下的通知必须包括 以下内容:

(1) 指明您主张被侵权的原著作权作 品;

(2) 指明您主张侵犯著作权作品的本服 务的内容。请提供充分详细的内容, 以便诺基亚在本服务上查明被称涉嫌 侵权的内容;

(3) 提供您的联系信息,包括您的全 名、通讯地址、电话号码以及邮件地 址 (如有);

(4) 提供一份声明,表明您善意地认为 以被投诉的方式对内容进行的使用,

没有获得著作权人、其代理人或者法 律的授权;

(5) 提供以下声明:"在作伪证受处罚 的前提下,本人宣誓,本通知和投诉 函内的信息是准确的,并且本人系著 作权人,或者被授权代表其独占权利 被侵犯的著作权人行事。";以及

(6) 提供您的签名。

# **6.** 许可

诺基亚不对阁下的资料主张所有权。 阁下向本服务提交资料的行为并没有 将对资料的所有权转移给诺基亚。 但 是,通过向本服务提交资料,阁下授 予诺基亚一项在全世界范围内的非独 占性的、可转让的、已全额付款的、 免使用费的、永久且不可撤销的许可, 许可诺基亚使用、复制、公开表演、 展示、传播和修改资料和制作其衍生 作品或者将资料并入其他作品当中, 以及进行再许可。

本服务的使用人被许可严格按照本服 务条款获得并使用本服务,但该项许 可是非独占性的、不可转让的和可撤 销的 (诺基亚可随时自行决定撤销)。 本服务中的任何信息或内容的进一步 的知识产权并未被进行许可。

# **7.** 费用

阁下对本服务的使用可能或者今后可 能需要缴纳费用。 诺基亚就本服务收 取的任何费用将另行公布。

对本服务的使用可能需要通过阁下的 服务提供商的网络传输数据,而阁下 的网络服务提供商可能会对该等数据 传输收费。

诺基亚不负责支付任何收费。

### **8.** 本服务的可获得性

本服务可能在某些国家无法获得,而 且本服务仅以特定的语言提供。鉴于 本服务可能需要依赖网络,要获得更 **多详情,请联系您的网络服务提供商。** 

诺基亚保留自行酌定对本服务进行变 更、改进和纠正的权利。本服务维修 期间和其他一些时候可能在不予提供。

诺基亚还可能自行决定不再继续本服 务或者其任何部分。在该等情况下, 阁下将会获得提前通知。

# **9.** 与他人的联系

阁下在本服务上或者通过本服务可能 与其他用户发生联系。阁下同意,任 何该等联系不涉及诺基亚,而仅仅发 生在阁下与其他用户之间。

#### **10.** 个人资料

隐私政策以及本 Ovi 服务条款中的补 充规定适用于对您个人资料使用的情 况。

# **11.** 责任限制

本服务是在其"现有"以及"如有" 的基础之上提供的。诺基亚并不保证 本服务不会间断、不会发生错误或不 受病毒影响。诺基亚没有对本服务的

可获得性、准确性、可信性、信息或 内容作出任何形式的明示或暗示的保 证,包括但不限于对所有权或非侵权 性的保证,以及对适销性或适于某种 特定目的性的暗示性保证。阁下明确 同意并承认:使用服务的风险由您独 自承担,并且您可能会接触到各种来 源的内容。

除了对因重大疏忽或者故意不当行为 造成的死亡或人身伤害承担责任外, 诺基亚不负责任何因使用或者不能使 用本服务发生的直接、间接、附带或 者惩罚性的损害。

#### **12.** 赔偿

阁下同意赔偿诺基亚因以下原因导致 或引起的任何第三方索赔和全部责任、 被确定的损害赔偿金额、损失、费用 或者损害赔偿,就此为诺基亚抗辩并 使其免受损害:(i) 阁下对本服务条款 的违反,(ii) 阁下侵犯或违反第三方的 任何知识产权、其他权利或隐私,(iii) 第三方滥用本服务,而该等滥用行为 系因阁下未能采取合理措施保护您的 用户名和密码造成的。

#### **13.** 其他规定

13.1 法律选择和仲裁

除非法律禁止或者本服务条款另有规 定,本服务条款适用芬兰法律,但不 考虑其冲突法条款。

如果阁下是美国居民,则适用下段规 定: 本服务条款适用纽约法,但不考 虑其冲突法条款。任何与本服务条款 或者本服务有关的争议在引起纠纷的

事实被仲裁申请人知晓或者应当知晓 之日起 18 个月内提交到纽约州 Westchester 郡的仲裁机构进行有约 束力的仲裁。但如果阁下已经或者可 能侵犯任何知识产权,诺基亚可以寻 求禁令或者其他救济手段。所有仲裁 事项将适用联邦仲裁法 (9 U.S.C. §1 et. seq.)。仲裁由一名仲裁员根据届 时适用的美国仲裁协会的《无线行业 仲裁规则》进行仲裁。各方必须提交 任何构成诉讼上强制反诉的仲裁请求, 否则该等诉求将不被接受。不允许任 何惩示性的、特殊的、间接的或者惩 罚性的损害赔偿的裁决。仲裁费用由 仲裁员裁定的败诉方支付。仲裁裁决 具有约束力,并且可据以作出判决并 可在任何具有司法管辖权的法院强制 执行。仲裁应当为个人仲裁,而非集 团仲裁,且不得与涉及任何其他个人 和实体的仲裁合并进行。

# 13.2 有效性

本服务条款既不得排除也不得限制阁 下居住国赋予的任何强制性权利。本 服务条款的任何规定被认定无效的情 况并不影响其他条款的效力,且无效 条款应被最接近本服务条款效果和宗 旨的有效条款代替。如果 Ovi 服务条 款与隐私政策有任何冲突,以 Ovi 服 务条款为准。本服务条款中拟在终止 后依然有效的规定应在任何终止后继 续有效。

13.3 条款的修改

诺基亚保留在任何时候无需事前通知 的情况下修改本服务条款的权利。如 果本服务条款被进行实质性的不利的 修改,诺基亚将事先对于该修改做出 通知。

阁下有责任定期阅读本服务条款,并 且阁下持续性使用本服务应构成您对 于本服务条款任何修改和修订的同意。

13.4 与第三方站点和内容的链接

为了阁下接入的便利,诺基亚可以提 供链接到由第三方拥有或者经营的但 非本服务范围的互联网站点。一旦点 击链接进入第三方站点,阁下应当在 使用该站点前阅读并同意其使用规则。

阁下同意,诺基亚对于第三方站点的 内容没有控制权,从而对该等站点提 供的任何服务或者创立或者发布的信 息不承担责任。提供第三方站点的链 接并不意味着诺基亚认可该站点或者 其产品或服务。

此外,用户可以在本服务范围内创建 链接接入到有关内容,而该等内容并 未被提交到本服务的范围。您同意诺 基亚对此链接不承担负责。

# **14.** 知识产权

本服务及其相关软件受国际著作权法 律保护,并且阁下在此被告知诺基亚 对其主张著作权。在遵守本服务条款 的前提下,诺基亚保留对本服务以及 通过本服务提供给阁下或者被阁下使 用的所有诺基亚产品、软件和其他财 产的全部权利、权属和利益。

#### 我们重视阁下的隐私

诺基亚承诺,将保护阁下的隐私,并 遵守适用的信息保护和隐私保密法律。 我们希望本隐私政策 (本"政策"), 可帮助阁下理解我们在提供本公司的 产品和服务的过程中将会收集哪些信 息,以及我们将会如何处理这些信息。

在本政策中, "个人信息"是指与任 何已经明确或可以明确身份的个人 (即:自然人) 有关的信息。"诺基亚" 是指诺基亚公司 (包括其关联方: 亦 称为"我们")。

本政策适用于在诺基亚提供产品和服 务的过程中所收集的个人信息, 或从 与我们的其他互动中 (若在该等互动 中设置了与本政策的链接或其他以提 及纳入的方式对本政策的提及的话) 中收集的个人信息,例如在提供诺基 亚的设备和附件、网站 (包括移动网 站)、游戏、音乐以及诺基亚通常以电 子形式提供的其他类型的服务、以及 其他客户维护和保修服务或促销及广 告活动的过程中收集的个人信息。

针对某一特定的诺基亚产品或服务, 我们可能会规定补充的或变更的隐私 保密条件。若此等条件与本政策存在 冲突,以此等条件为准。我们的产品 或服务可能会包含与其他公司网站及 第三方服务之间的链接,而此等其他 网站及第三方服务拥有它们自己的隐 私政策。建议阁下认真阅读此等第三 方服务的隐私政策。就任何该等第三 方服务的隐私保密措施或内容, 诺基 亚概不负责。

阁下使用本网站和**/**或向诺基亚提供阁 下的个人信息,表明阁下同意以本政 策中规定的方式处理阁下的个人信 息。若阁下不同意本政策,请不要使 用本网站或向诺基亚提供阁下的个人 信息。

# 我们收集哪些信息

我们通常在阁下购买、使用或注册我 们的服务时、参加我们的促销活动或 广告活动或以其他方式与我们互动时, 收集阁下的信息。我们争取仅在阁下 知情或同意的情况下才会收集阁下的 信息。下面是我们所收集信息类别的 示例。

- 技术信息 一般情况下, 阁下可以 直接浏览我们的网站或使用我们 的产品或服务,而无需告诉我们 阁下的身份。但是,作为阁下使 用我们服务的标准程序,我们通 常会收集特定的技术信息。此类 信息包括:阁下的 IP 地址、接入 次数、来自于哪个网站、浏览的 网页、使用的链接、观看过的旗 帜广告以及其他内容、有关阁下 设备的信息以及阁下的浏览器向 我们提供的或我们可能以其他方 式收集的针对特定产品和服务的 其他技术信息。当阁下通过电信 网络使用我们的服务或另行与我 们进行互动时,作为该等交流的 标准程序,阁下的某些其他信息, 如移动电话号码,可能会被电信 运营商传输给我们。关于本部分 的内容,同时请参看下文标题为 "Cookie 和 Web Beacon 的使用" 一节中的论述。
- 阁下向我们提供的信息 当阁下注 册我们的服务、进行购买、参加 促销活动或以其他方式与我们互 动时,我们可能会要求阁下向我 们提供用以验证用户并使得用户 的行为生效或为了可能向阁下提 供阁下所要求的产品或信息或为 了与阁下进行交流而需要提供的 信息,包括:姓名、电邮地址、 街道地址以及用户名、密码和其 他资格证明信息。

我们可能会收集人口统计信息, 如:阁下的年龄、性别、邮编及 语言趋向。我们还可能收集阁下 提供的其他信息,如:阁下的同 意、偏好及反馈、与阁下的设备 有关的信息以及阁下向我们提供 的其他信息。请注意,从阁下收 集的某些原本不可识别身份的信 息,当阁下向我们提供了阁下的 个人信息之后,可能会成为可识 别个人身份的信息。我们还可能 会根据适用法律,从出租名单的 公司或其他可公开获取的信息来 源获取某些个人信息。我们的某 些服务可能会容许阁下提交有关 他人的信息,例如:如果阁下订 购了一个产品,并希望我们将该 产品直接递送给他人收取。

• 阁下与我们之间的交易 在阁下购 买和/或使用我们的产品和/或服务 时以及阁下与我们进行其他互动 时,我们会收集或要求阁下提供 信息。此类信息可能包括:阁下 所作查询或所提请求的详情、我 们所提供的产品和服务的详情 (包 括交货详情)、财务详情 (包括所作 的付款、信用卡详情、账单地址、 信用核查以及该等其他财务信息)、 阁下与诺基亚之间协议的详情、 联系及交流的记录、有关阁下向 我们提供之内容的信息和详情以 及此类其他交易信息。我们可能 会依照适用法律,录下阁下与我 们的客户维护人员或其他联络人 之间的沟通交流内容。某些服务 可能会涉及使用阁下的定位资料。 但是,将阁下的定位资料用于该 等服务,尚取决于阁下的同意。

诺基亚仅为了本政策中和/或就某项服 务而补充的隐私保密条件中所述的目 的而处理阁下的信息。请注意,下列 多个目的可同时适用。

- 提供产品和服务 我们可能将阁下 的个人信息用于满足阁下的请求、 处理阁下的订单或为了履行或执 行阁下与诺基亚之间的合同而另 行需要的目的,以确保我们产品 和服务的功能和安全、验证阁下 的身份、防止并追究欺诈或其他 不当使用的情形。
- 开发产品和服务 我们可能将阁下 的信息用于我们的产品和/或服务 开发。但是,一般情况下,我们 在产品和服务开发中仅使用综合 信息和统计性信息。我们也可能 将阁下的个人信息用于进行产品 的个性化设计,并向阁下提供更 为贴身的服务,例如:在我们的 网站上进行推荐、展示具有针对 性的内容和广告。我们可能会将 在阁下使用某一特定诺基亚产品 和/或服务的过程中所收集的个人 信息与我们已掌握的阁下其他个 人信息合并起来,除非此等个人 信息是为了不同的目的而收集的。 我们可能会基于阁下的个人信息 创制综合的统计性信息。
- 与阁下进行交流及营销 我们可能 使用阁下的个人信息与阁下进行 交流,例如:向阁下提供与阁下 正在使用的诺基亚产品和/或服务 有关的信息,或与阁下联系进行 客户满意度调查。我们可能将阁 下的个人信息用于营销或研发目 的,例如:进行市场调研,并且 我们可能会依照适用法律,与阁

我们处理阁下个人信息的目的

下联系向阁下发布我们可能提供 的新产品、新服务或促销活动。 此外,我们的某些产品和服务可 能会被用于推广其他公司的产品 和服务。但是,未经取得阁下的 事先同意,诺基亚不会为了营销 目的向该等公司或任何其他公司 披露阁下的个人信息。

# 阁下个人信息的共享

我们的基本原则是,除了下文所载明 的情形外,我们不向第三方出售、出 租、租赁或以其他方式披露阁下的个 人信息:

- 同意 如果取得阁下的同意,我们 才会与他人共享阁下的个人信息。 某些服务可能会涉及与该项服务 的其他用户共享阁下的个人信息, 例如:供用户发布他们自己内容 的服务或诺基亚用户社区。
- 诺基亚公司及被授权第三方 为了 本政策所述之目的,我们可能会 与那些为诺基亚处理个人信息的 其他诺基亚公司或被授权的第三 方共享阁下的个人信息。我们严 禁此等共享阁下信息的各方将阁 下的个人信息用于其他目的,并 且我们要求该等各方遵守本政策, 并采取适当的安全措施保护阁下 的个人信息。
- 跨国传输 我们可能会使用分布在 世界各地的资源和服务器提供产 品和服务。因此,阁下的个人信 息可能会在阁下使用我们的服务 所在之国家以外的其他国家之间 跨境传输,包括传输到欧洲经济 区 (European Economic Area, 下称"EEA") 以外的国家, 而那

些国家可能没有规定对个人信息 具体保护措施的法律或它们关于 信息保护的法律原则可能与 EEA 的不同,例如:美国。若发生此 等情况,我们会采取措施,确保 确实存在进行此等传输的法律基 础,并且按照适用法律的要求为 阁下的个人信息提供了充分的保 护,例如:通过采用经有关部门 批准的标准协议 (如需要) 及通过 要求采用其他适当的技术方面和 组织方面的信息安全措施的方式。

- 强制披露 我们可能会被强制性法 律要求必须向特定部门或第三方 披露阁下的个人信息,例如:向 我们或我们的代表运营所在之国 家的执法机关进行披露。我们也 可能会为了保护诺基亚合法利益 的目的 (如:在民事或刑事诉讼 中),按照适用法律披露并以其他 方式处理阁下的个人信息。
- 兼并和收购 如果我们决定出售、 收购、兼并或以其他方式重组我 们在某些国家的业务,此等交易 可能需要我们向潜在的或实际的 买方或其顾问披露个人信息或从 卖方及其顾问接收个人信息。

# 收集未成年人信息

诺基亚并不试图向 13 岁以下的儿童 收集信息,也不与他们从事任何交易。 然而,由于不可能总是准确地确定用 户的年龄,因此我们的数据库可能会 包含有年龄在 13 岁以下的儿童的信 息。如果针对某项服务我们要求阁下 提供年龄,则该项服务是不向任何年 龄在 13 岁以下的未成年人提供的。 我们还将采取合理的努力,将数据库 中涉及未成年人用户的个人信息予以 清除。

诺基亚的政策是,除非相关法律允许, 我们要求未成年人 (由于成年的法定 年龄是由阁下所处地的当地法律确定 的,因此未成年的年龄也由当地法律 确定) 在未经父、母或法定监护人同 意的情况下,不购买我们的产品和服 务,也不从事其他针对我们的产品和 服务的法律行为。

# 信息质量

我们采取合理措施来保证所掌握的个 人信息的准确性和时新性,并删除过 时或不正确、不必要的个人信息。

由于某些诺基亚产品和服务可能允许 阁下来管理您的个人信息,我们希望 阁下不时访问您的个人信息以确保其 正确性和时新性。请记住,阁下有义 务向我们提供正确的详细个人信息, 并在所提供信息发生变化时对之进行 更新。

# 安全保障

虽然无论是当面、通过电话还是互联 网或其他方式提供个人信息总会伴随 着风险,并且没有任何技术是绝对安 全的、完全"防篡改"或"防黑客" 的,但诺基亚仍采取了适当的技术上 和组织上的信息安全措施来预防这样 的风险,并尽量降低这样的风险。

该等措施包括使用防火墙、安控服务 器设施、加密技术,采用适当的访问 权管理系统和程序、仔细挑选处理器 以及其他技术上和商业上合理的措施, 为阁下的个人信息免遭擅自使用或披 露提供恰当的保护。在适当的情况下,

我们还会采用备份及其他类似方法方 式来预防阁下个人信息的意外损坏或 毁坏。如果诺基亚网站的某部分支持 在线交易,我们将使用行业标准安全 措施, 诸如可通过"SSL"获得的安 全措施,来保护在线交易的保密性和 安全性。

#### **Cookie** 和 **Web Beacon** 的使用

在阁下不时访问诺基亚网站时,我们 会在阁下的电脑上加载信息以便我们 能够识别您的电脑。这种信息一般采 用文本文件的形式,被称为 "cookie"。Cookie 是存储在阁下电 脑硬盘上而不是网站上的少量数据。 通常,它们能够使我们收集有关阁下 电脑的某些信息,包括阁下的 IP 地 址、电脑操作系统、浏览器类型和将 阁下链接至诺基亚网站的网站地址。 我们使用 cookie 的目的是为了向阁下 提供帮助,例如略去阁下在访问期间 频繁输入密码的需要,或者在阁下某 次访问中没有完成交易的情况下,略 去重新输入阁下在购物车中放置货物 的需要。Cookie 还用于网站流量分析 和匿名统计,从而可以完善我们的服 务。

诺基亚可能在某些网站上使用所谓的 web beacon (或称为"像素标识")。 然而,我们并不用它们来个别地识别 个人用户。Web beacon 通常是加载 在网站上的图形图像,用于计算某一 网站的浏览人数和/或使用某些 cookie 的访问人数。这一信息用来完善我们 的服务。Web beacon 通常只收集阁 下浏览器向我们提供的作为任何互联 网通讯的标准部分的信息。如果阁下 关闭 cookie, 则 web beacon 就不能 够跟踪您的具体活动。然而,Web beacon 可以继续从阁下的 IP 地址收 集访问信息,但是该信息不再是唯一 的。

如果阁下不希望接收 cookie, 或希望 收到有关何时加载 cookie 的通知, 那 么如阁下的浏览器许可,您可设置网 络浏览器使之具备该等功能。请注意, 如果关闭 cookie,阁下就不能够看到 本网站的可以提高您的浏览质量的某 些部分。我们的一些其网站内容被链 接至或链接出本网站的商业合作伙伴 也可能使用 cookie 或 web beacon, 然而,我们无权接触或控制这些 cookie。

# 阁下的权利

如果阁下希望了解我们掌握您的哪些 个人信息,或者希望补充、修改、隐 藏或删除不完整、不正确或过时的个 人信息,或者希望我们不再为以下目 的来处理您的个人信息,即为了发送 促销材料或者直接销售,或者为了进 行市场调查,或者基于其他强制性的 法律理由希望我们不再处理您的个人 信息,您可以按照法律规定,通过下 文提及的联系地点与我们联系,来行 使这一权利。在某些情况下,由其是 如果阁下希望我们删除或者停止处理 您的个人信息,这也意味着我们不能 继续向您提供服务。我们鼓励阁下使 用可获得的个人信息管理工具来实现 上述目的,因为这些工具为阁下提供 直接进入您个人信息的途径,并允许 您对之实施有效管理。

请注意,为了实现阁下的上述要求, 诺基亚可能需要对阁下进行识别并要 求提供补充信息。另请注意,相关适 用法律可能包含有涉及阁下上述权利 的限制性规定和其他规定。

# 阁下个人信息控制人及联系方式

诺基亚公司 (地址为 Keilalahdentie 4, 02150 Espoo, Finland) 为阁下个人信 息的控制人。

此外,提供产品或服务的诺基亚关联 公司也可能控制阁下的个人信息。阁 下可以通过阅读产品或服务的条款和 条件的方式或者使用相关诺基亚网站 中提供的联系信息来获得控制人的身 份及其联系方式。有关诺基亚隐私保 密措施的事宜,阁下还可以通过以下 地址与我们联系:

Nokia Corporation

c/o Privacy

Keilalahdentie 4

02150 Espoo

Finland

# 隐私政策的变更

诺基亚可能随时经通知后或不作任何 通知而对本隐私政策进行修改,或者 改变、修改或撤销接入本网站的路径。 但是,如果本隐私政策发生了重大不 利的变化,诺基亚将在本政策开始实 施之际,在本网站首页发布为期三十 天的通知,将变更事项予以告知。我 们建议阁下随时再浏览本隐私政策, 以了解其发生的任何该等变化。

# 版权及其他声明

声明

# $C<sub>60434</sub>$

#### 我们诺基亚公司郑重声明产品 RM-576 符合指令 1999/5/EC 中的基 本要求及其他相关条款。此声明的全 文可经由 www.nokia.com/phones/ declaration\_of\_conformity/ 找到。

诺基亚、Nokia、Nokia Connecting People、Navi、OVI 和诺基亚原厂配 件标志是诺基亚公司的商标或注册商 标。Nokia tune 是诺基亚公司的声音 标志。本文档中提及的其他产品或公 司的名称可能是其各自所有者的商标 或商名。

在未经诺基亚事先书面许可的情况下, 严禁以任何形式复制、传递、分发和 存储本文档中的任何内容。诺基亚遵 循持续发展的策略。因此,诺基亚保 留在不预先通知的情况下,对本文档 中描述的任何产品进行修改和改进的 权利。

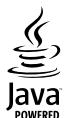

Java 和所有基于 Java 的标志都是 Sun Microsystems, Inc. 的商标或注 册商标。

本产品已取得 MPEG-4 Visual Patent Portfolio License 的许可证授权,因 此 (i) 当涉及由从事个人及非商业活动 的用户以符合 MPEG-4 视频标准的编 码方式编码的信息时,可将本产品用 于相关的个人及非商业用途,且 (ii)

当视频内容由已取得许可证授权的视 频内容提供商提供时,可将本产品用 于相关用途。对于任何其他用途,则 不授予或默许任何许可证。有关更多 信息,包括与可能从 MPEG LA, LLC. 获得的优惠,以及内部和商业使用权 相关的信息,请访问 http:// www.mpegla.com。

在适用法律允许的最大限度内,在任 何情况下,诺基亚或其任何被许可方 均不对任何数据或收入方面的损失, 或任何特殊、偶然、附带或间接损失 承担责任,无论该损失由何种原因引 起。

本文档的内容按"现状"提供。除非 适用的法律另有规定,否则不对本文 档的准确性、可靠性和内容做出任何 类型的、明确或默许的保证,其中包 括但不限于对适销性和对具体用途的 适用性的保证。诺基亚保留在不预先 通知的情况下随时修订或收回本文档 的权利。

有关最新的产品信息,请访问 www.nokia.com.cn。

在适用法律允许的限度内,禁止对设 备中的软件进行逆向工程。只要本 《用户手册》中包括任何对诺基亚所承 担的保证、保修、损失和责任的限制, 则该限制也会同样限制诺基亚的被许 可方所承担的任何保证、保修、损失 和责任。

产品的供货情况,以及适用于这些产 品的应用程序和服务可能因地区而异。 有关详情以及提供的语言选项,请向 您的诺基亚指定经销商咨询。本设备 可能包含受美国和其他国家或地区的 出口法律和法规控制的商品、技术或 软件。严禁任何违反法律的转移行为。

FCC (Federal Communications Commission,美国联邦通信委员会)/ 加拿大工业部公告

您的设备可能干扰电视或收音机 (例 如,当您在上述接收设备附近使用电 话时)。如果此类干扰无法消除,则 FCC 或加拿大工业部可能要求您停止 使用电话。如果需要帮助,请与当地 维修机构联系。此设备符合 FCC 标 准第 15 章中的规定。此设备的操作 应符合以下两个条件:(1) 此设备不会 导致有害干扰,(2) 此设备必须承受任 何收到的干扰,包括可能导致不必要 操作的干扰。未经诺基亚明确许可而 进行的任何更改或改装可能导致用户 丧失使用此设备的权利。

第 2.1 版

# **72** 索引

# 索引

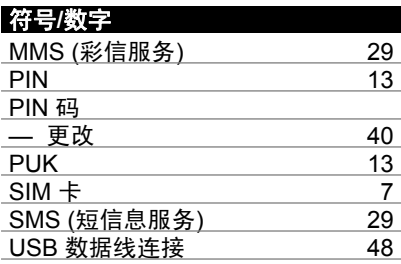

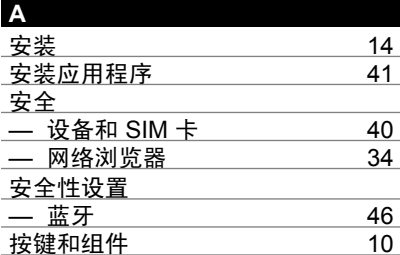

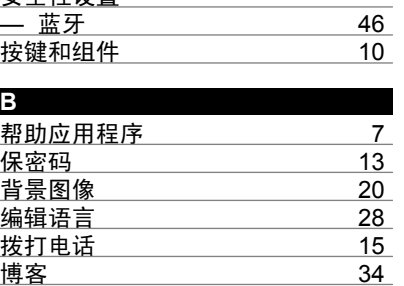

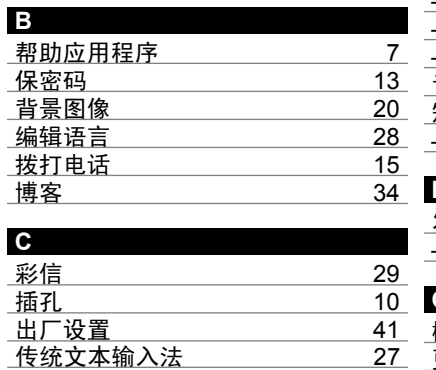

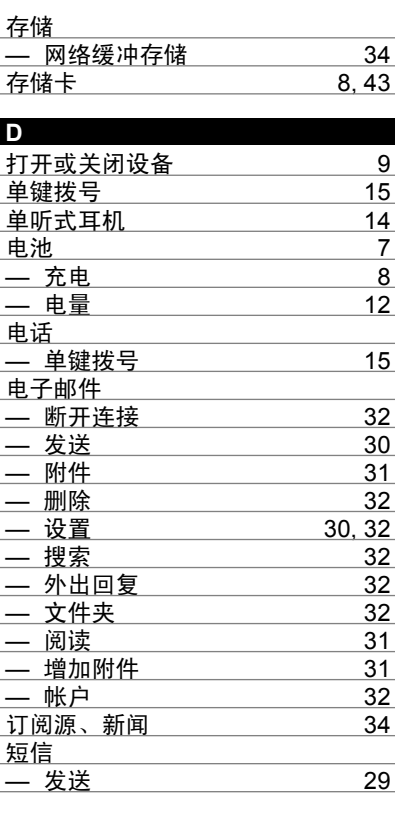

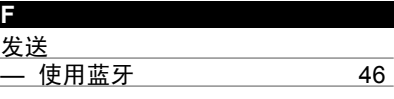

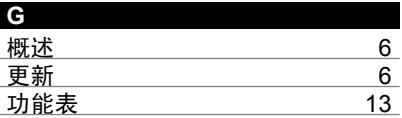
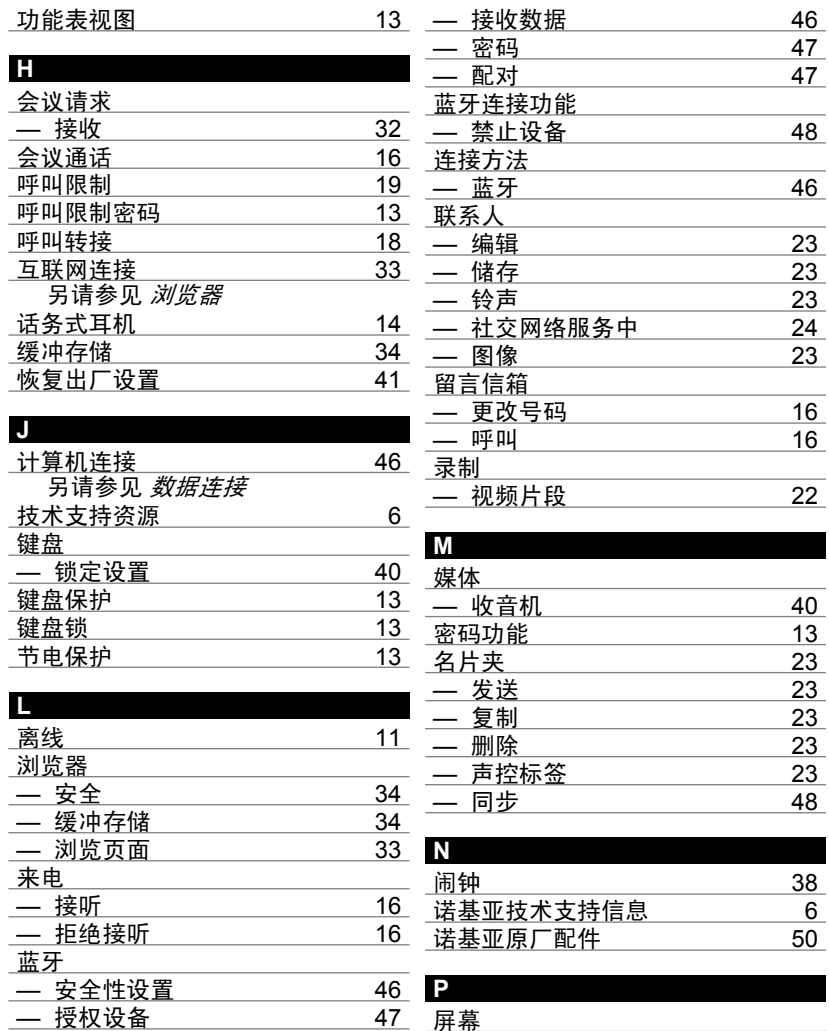

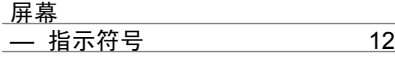

**www.nokia.com/support**

— 发送数据 [46](#page-45-0)

# **© 2010** 诺基亚。保留所有权利。

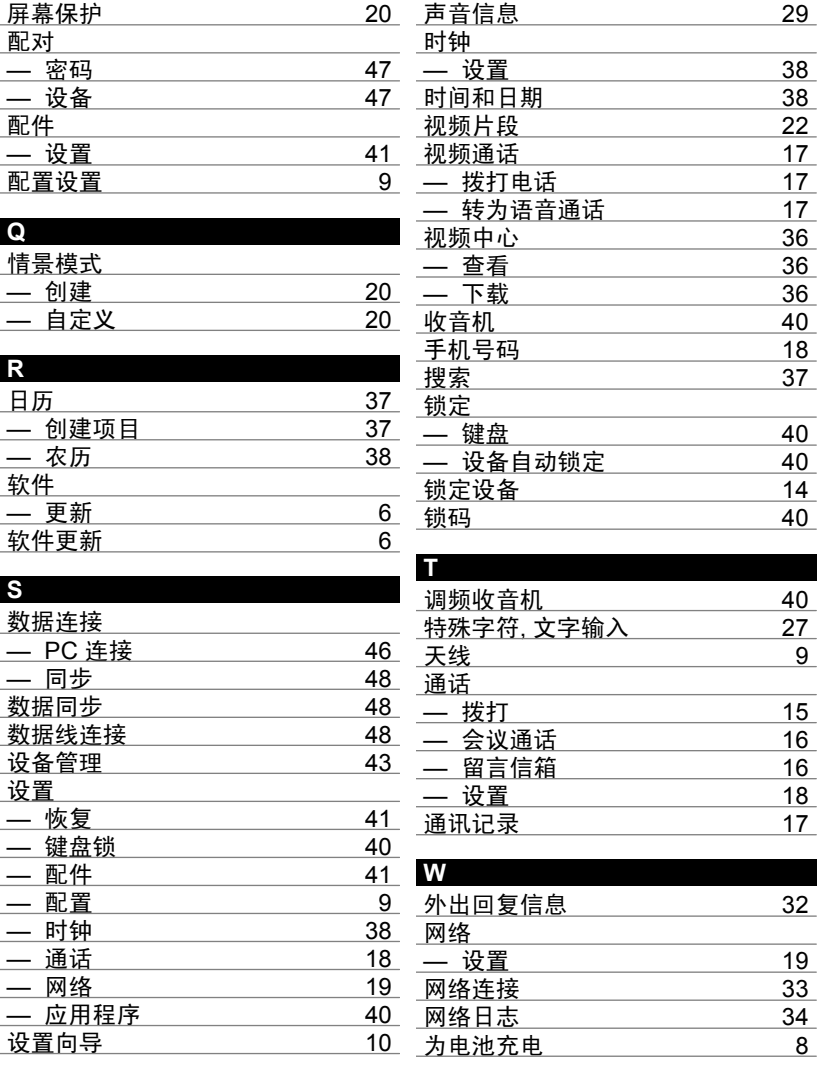

**© 2010** 诺基亚。保留所有权利。

## 文本

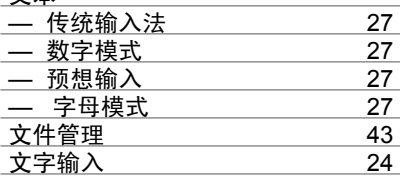

<u>指示符号 [12](#page-11-0)</u><br><u>自动更新时间/日期</u> 38 自动更新时间/日期 [38](#page-37-0) 白动锁闭前的时间

# **X**

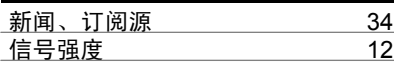

#### **Y**

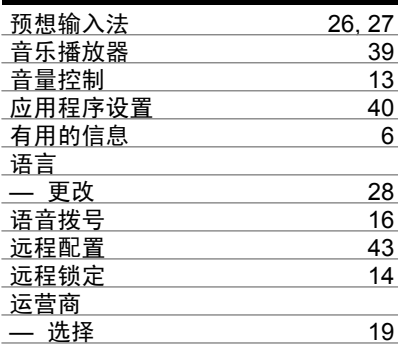

### **Z**

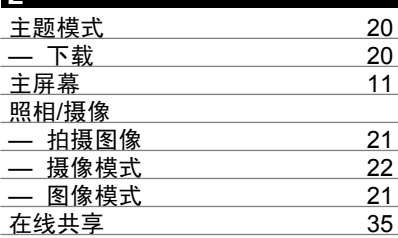